#### ELSTER

Erstellung einer Erklärung für die Feststellung des Grundsteuerwertes auf den 01.01.2022<sup>1</sup>

**Musterfall** 

# **Betrieb der Land- und Forstwirtschaft**

(land- und forstwirtschaftlich genutzte Flurstücke) mit Hinweisen zu den Eingaben

(Teil 1)

**mit**

# **angrenzendem Zweifamilienhaus**

(Teil 2, ab Seite 27)

 $\ddot{\phantom{0}}$ 

1

<sup>1</sup> Versionsstand ELSTER vom 30.08.2022

#### Sachverhalt – Dreiseitenhof mit an Landwirt verpachteten Flächen

#### **Die Brüder Bert und Konrad Muster sind Eigentümer von zwei Flurstücken (Miteigentümer je zur Hälfte).**

Flurstück 200/1 wird vollständig an einen Pächter zur land- und forstwirtschaftlichen Nutzung verpachtet. Dieses Flurstück ist 10.000 m<sup>2</sup> groß. Da die Brüder die genaue Nutzung zum Stichtag 1. Januar 2022 nicht kennen, gehen die beiden wie folgt vor:

- Sie suchen im Grundsteuerportal Sachsen das entsprechende Flurstück und sehen die Angaben zur "Tatsächlichen Nutzung" ein. Im Grundsteuerportal Sachsen wird jedoch darauf hingewiesen, dass die Angaben zur "Tatsächlichen Nutzung" ggf. veraltet sind und nicht den im Bewertungsgesetz definierten Nutzungen oder der Realität entsprechen müssen.
- Daher erkundigen sich die Brüder beim Pächter, wie genau er das Flurstück am 1. Januar 2022 genutzt hat. Nach Auskunft des Pächters wurde und wird es zu 9.000 m<sup>2</sup> landwirtschaftlich genutzt, 500 m<sup>2</sup> sind Geringstland und 500 m<sup>2</sup> sind Wirtschaftswege.

#### **Flurstück 200/2** ist insgesamt 5.000 m<sup>2</sup> groß und wird

- teilweise (3.800 m<sup>2</sup>) an den gleichen Pächter zur land- und forstwirtschaftlichen Nutzung verpachtet. Nach Auskunft des Pächters wurden und werden die 3.800 m<sup>2</sup> für Gemüsebau im Freiland genutzt.
- Auf den restlichen, nicht verpachteten 1.200 m<sup>2</sup> steht der (teilweise) zu Wohnzwecken genutzte "Dreiseitenhof", in dem die beiden Brüder wohnen. Der Dreiseitenhof besteht aus einem Wohnhaus und einer Scheune, die als Garage und als Abstellraum für die Wohnnutzung dient, und einem leerstehenden Wirtschaftsgebäude, das früher als Stall genutzt wurde und nach Beendigung der Stallnutzung noch keine neue Zweckbestimmung erfahren hat. Der zum Wirtschaftsgebäude gehörende Grund und Boden ist 200 m<sup>2</sup> groß.

#### Auswahl des Formulars

Nach der Anmeldung bei ELSTER können Sie sich die angebotenen Formulare anzeigen lassen.

Für Sachsen ist "Grundsteuer für andere Bundesländer" auszuwählen.

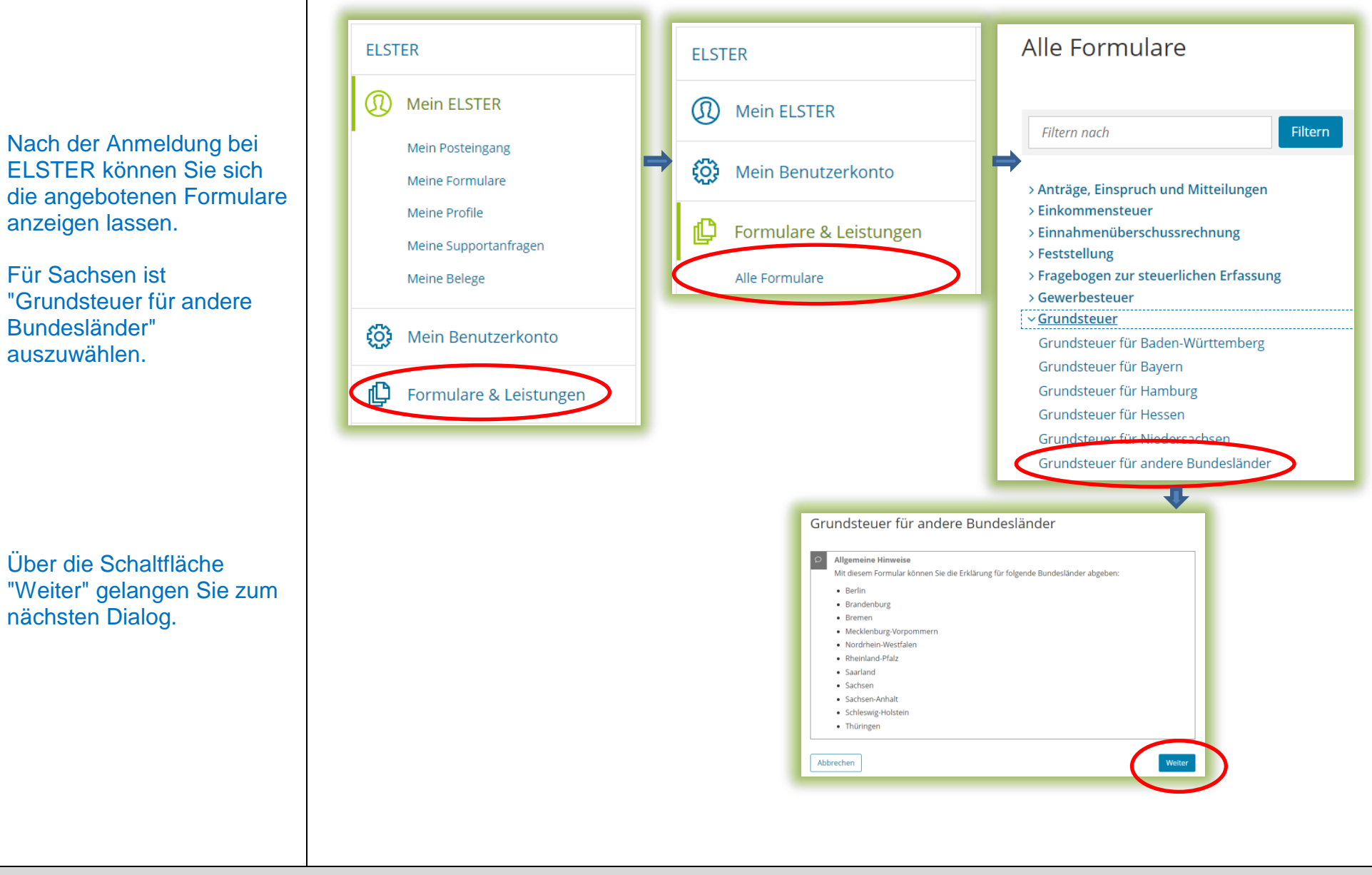

3

### Datenübernahme (optional)

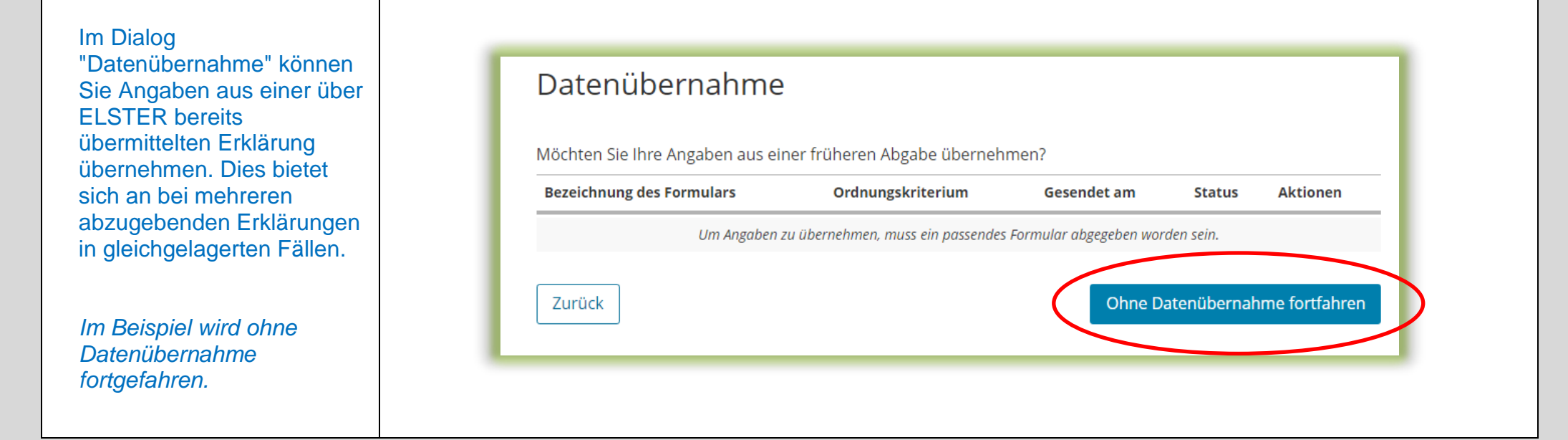

# Speichern des Formulars

Ab jetzt haben Sie die Möglichkeit, das Formular jederzeit zu speichern oder auch ohne Speicherung zu verlassen.

 $\begin{picture}(20,10) \put(0,0){\line(1,0){15}} \put(15,0){\line(1,0){15}} \put(15,0){\line(1,0){15}} \put(15,0){\line(1,0){15}} \put(15,0){\line(1,0){15}} \put(15,0){\line(1,0){15}} \put(15,0){\line(1,0){15}} \put(15,0){\line(1,0){15}} \put(15,0){\line(1,0){15}} \put(15,0){\line(1,0){15}} \put(15,0){\line(1,0){15}} \put(15,0){\line(1$ 

Zusätzlich wird das Formular in festen Zeitabständen automatisch gespeichert.

Sollte ELSTER einmal außerplanmäßig beendet werden, wird bei der nächsten Anmeldung auch eine Wiederherstellung des letzten Formularentwurfs versucht.

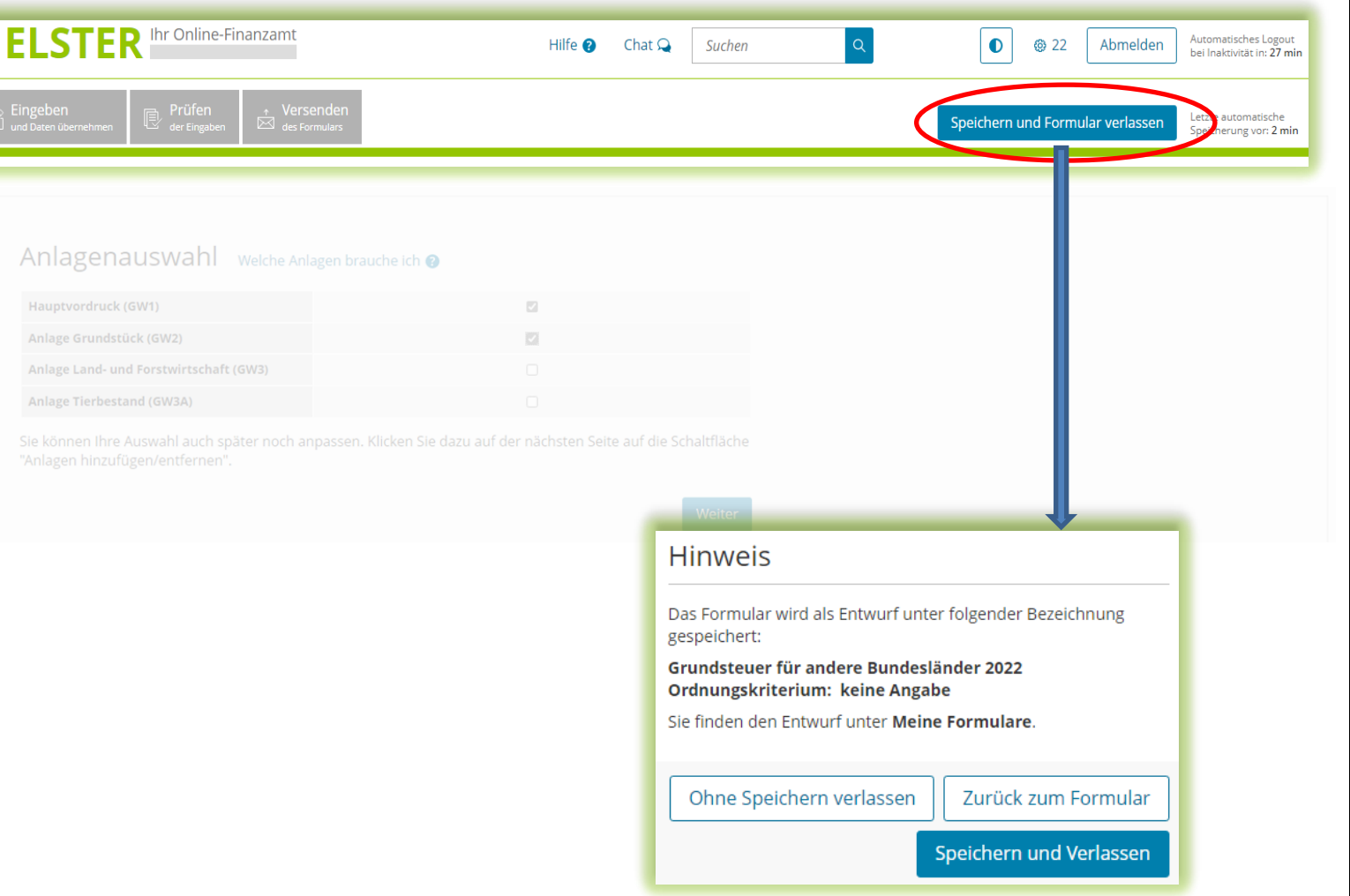

#### Anlagenauswahl

Hier können Sie die benötigten Anlagen auswählen.

Bitte beachten Sie: In einer Erklärung dürfen nicht sowohl die Anlage Land- und Forstwirtschaft / Anlage Tierbestand als auch die Anlage Grundstück ausgewählt werden. Die Anlage Grundstück ist bei einem bebauten oder unbebauten nicht land - und forstwirtschaftlich genutzten Grundstück (sog. Grundvermögen) und die Anlage Land - und Forstwirtschaft (und ggf. Anlage Tierbestand) ist bei einem land - und forstwirtschaftlich genutzten Grundstück (sog. Betrieb der Land - und Forstwirtschaft) auszuwählen. Es handelt sich jeweils um unterschiedliche wirtschaftliche Einheiten, für die jeweils eine eigene Erklärung auszufüllen ist.

*Die Brüder müssen für ihre Grundstücke zwei Erklärungen abgeben.*

*Sie beginnen mit der Erklärung für den "Betrieb der Land - und Forstwirtschaft". Es ist jeweils ein Häkchen zu setzen für den Hauptvordruck und die Anlage Land- und Forstwirtschaft. Anlage Tierbestand ist nicht auszuwählen, weil die Eigentümer nicht selbst Tiere halten.*

Anlagenauswahl Welche Anlagen brauche ich @

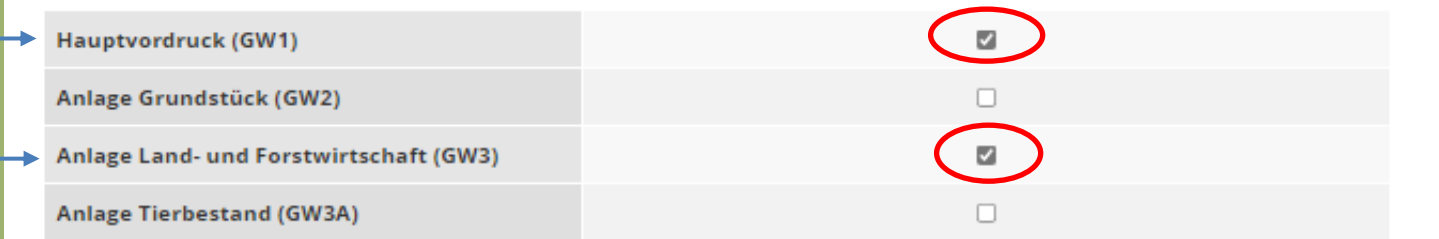

Sie können Ihre Auswahl auch später noch anpassen. Klicken Sie dazu auf der nächsten Seite auf die Schaltfläche "Anlagen hinzufügen/entfernen".

Weiter

Hier im Beispiel gehört das Flurstück 200/1 vollständig sowie 3.800 m<sup>2</sup> + 200 m<sup>2</sup> des Flurstückes 200/2 zur wirtschaftlichen Einheit "Betrieb der Land- und Forstwirtschaft", da diese land- und forstwirtschaftlich genutzt werden. Auch wenn Eigentümer Flurstücke nicht selbst land- und forstwirtschaftlich nutzen, sondern zu diesem Zweck an einen Dritten verpachten (wie hier im Beispiel), handelt es sich bewertungsrechtlich um einen "Betrieb der Land- und Forstwirtschaft". Obwohl das leerstehende Wirtschaftsgebäude nicht verpachtet ist, hat es keine neue Zweckbestimmung erfahren und gehört daher noch zum "Betrieb der Land- und Forstwirtschaft" (verpachtete Flurstücke) dazu.

Hinweis: Ob ein leerstehendes ehemaliges Wirtschaftsgebäude noch zu einem Betrieb der Land- und Forstwirtschaft gehört oder schon als Grundvermögen zu bewerten ist, ist eine Einzelfallfallentscheidung. Zur Klärung ist es sinnvoll, sich an das zuständige Finanzamt zu wenden.

Die zu Wohnzwecken genutzten 1.000 m<sup>2</sup> des Flurstückes 200/2 (Wohnhaus und Scheune) gehören jedoch nicht zur wirtschaftlichen Einheit "Betrieb der Land- und Forstwirtschaft". Hier ist eine eigene Erklärung unter einem eigenen Aktenzeichen (wirtschaftliche Einheit des Grundvermögens in Form eines bebauten Grundstückes) abzugeben. Wie diese Erklärung auszufüllen ist, wird als Zusatz am Ende dieser Ausfüllanleitung ab Seite 27 dargestellt.

#### Startseite des Formulars

Sie benötigen das Aktenzeichen, unter dem Ihr "Betrieb der Land- und Forstwirtschaft" beim Finanzamt geführt wird. Das Aktenzeichen finden Sie in dem Informationsschreiben, das Sie im Frühjahr 2022 von Ihrem Finanzamt erhalten haben. Falls Sie kein Informationsschreiben erhalten haben, wenden Sie sich bitte an das zuständige Finanzamt.

Die früher vom Finanzamt vergebenen Aktenzeichen im Rahmen der Nutzerbesteuerung (die Aktenzeichen, die für die Nutzer (nicht Verpächter) der land- und forstwirtschaftlichen Flächen vergeben wurden) dürfen nicht verwendet werden!

*Im Beispiel haben die Brüder zwei Informationsschreiben erhalten, eines mit dem Aktenzeichen für den "Betrieb der Land- und Forstwirtschaft" und eines mit dem Aktenzeichen für den für Wohnzwecke genutzten Teil des Dreiseitenhofs. Beim Ausfüllen dieser Erklärung ist daher zu beachten, dass das zuerst genannte Aktenzeichen eingegeben wird.*

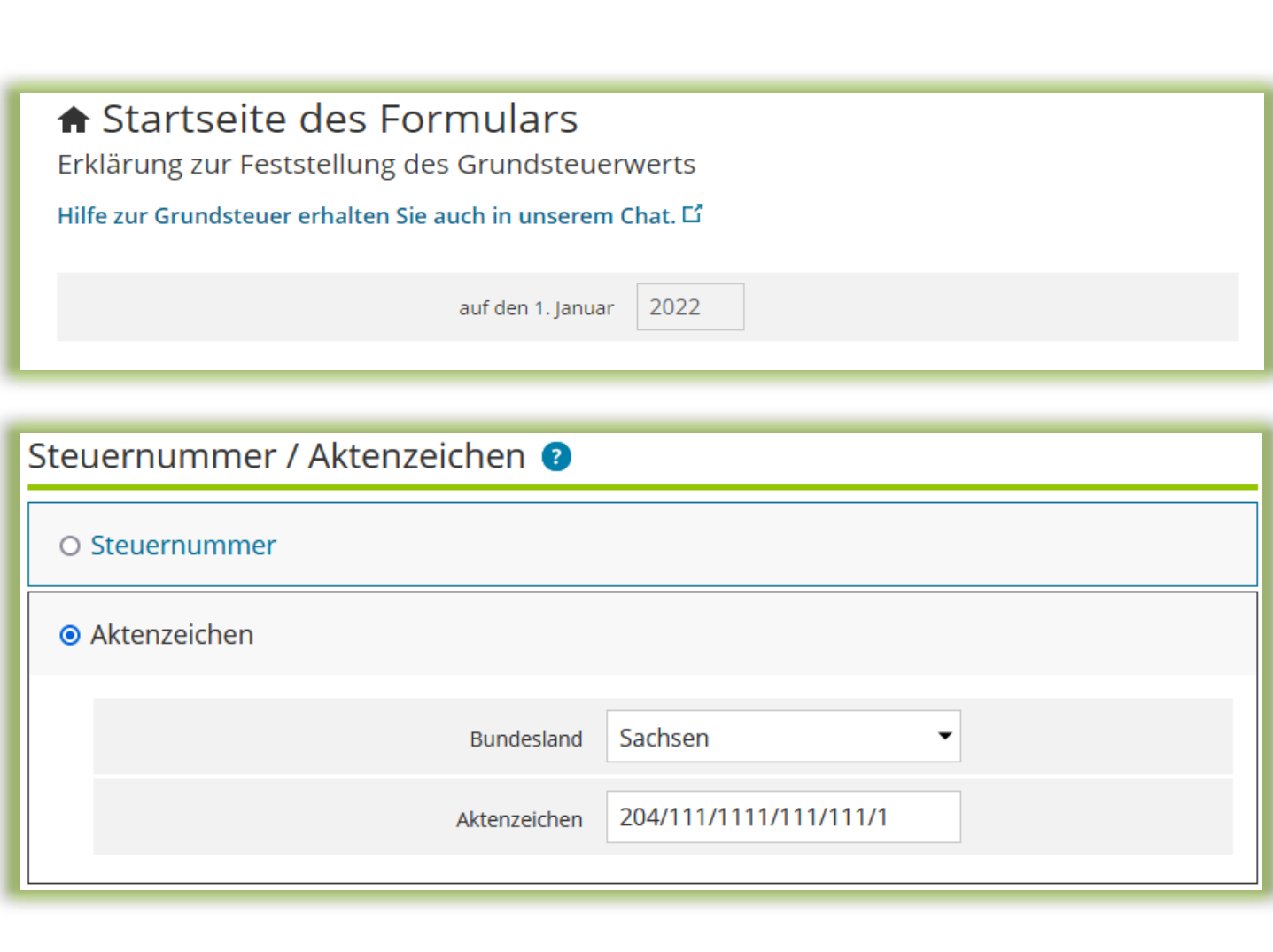

# Hauptvordruck (GW1) Angaben zur Feststellung

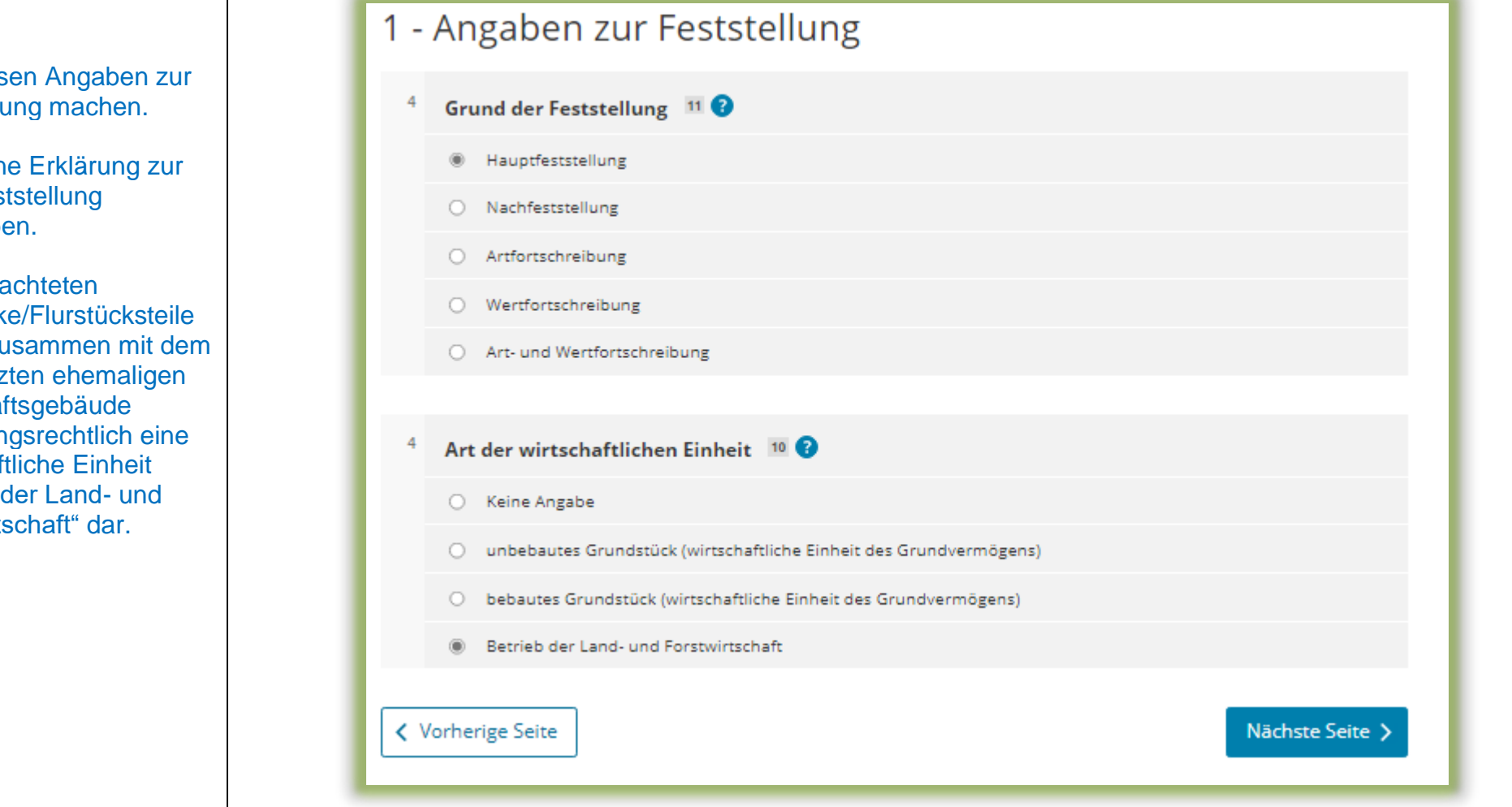

Sie müss Feststellu

Es ist ein Hauptfest abzugebe

Die verpa Flurstück stellen zu ungenutz Wirtschaft bewertung wirtschaf "Betrieb Forstwirts

### Hauptvordruck (GW1) Lage des Betriebs der Land- und Forstwirtschaft

Sie müssen die Lage Ihres Betriebs der Land- und Forstwirtschaft angeben. Wo liegen die zum Betrieb der Land- und Forstwirtschaft gehörenden Flurstücke?

Die Angabe der korrekten Lage ist wichtig für die eindeutige Bezeichnung der wirtschaftlichen Einheit.

Wenn Sie selbst land- und forstwirtschaftliche Flächen bewirtschaften, erfolgt dies in der Regel von einer Hofstelle aus, für die vollständige Adressdaten vorliegen. Für einzelne land- und forstwirtschaftlich genutzte/nutzbare Flächen *– wie hier im Beispiel –* liegen regelmäßig keine Adressdaten vor. Im letzteren Fall tragen Sie bitte in die Felder "PLZ" und "Ort" die Gemeinde ein, in der sich das/die Flurstück/e befindet/n. Erstrecken sich die einzelnen land- und forstwirtschaftlich genutzten/nutzbaren Flächen über mehrere Gemeinden, so tragen Sie bitte hier die Gemeinde ein, in der der flächenmäßig größte Teil liegt.

Die aufgrund der fehlenden Adressangaben angezeigten Hinweise in ELSTER verhindern nicht das Absenden der Erklärung.

#### 2 - Lage des Grundstücks/Betriebs der Land- und Forstwirtschaft<sup>®</sup>

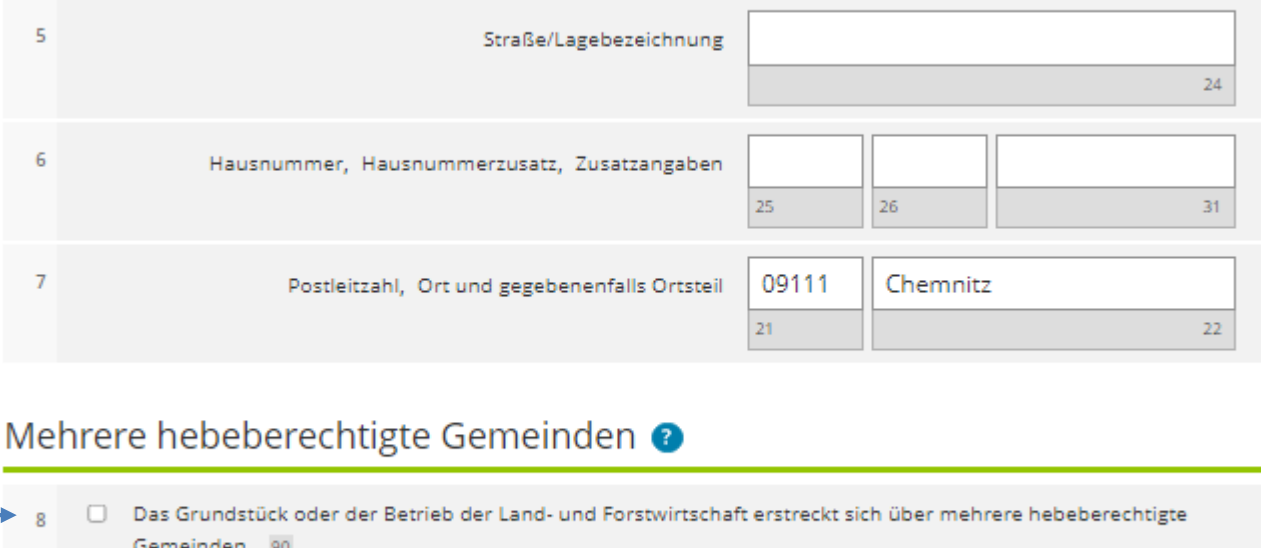

← Vorherige Seite

Erstrecken sich die zum Betrieb der Land- und Forstwirtschaft gehörenden Flurstücke über mehrere Gemeinden hinweg, ist zusätzlich Zeile 8 anzukreuzen.

Nächste Seite 3

# Hauptvordruck (GW1) Gemarkung(en) und Flurstück(e) des Grundvermögens

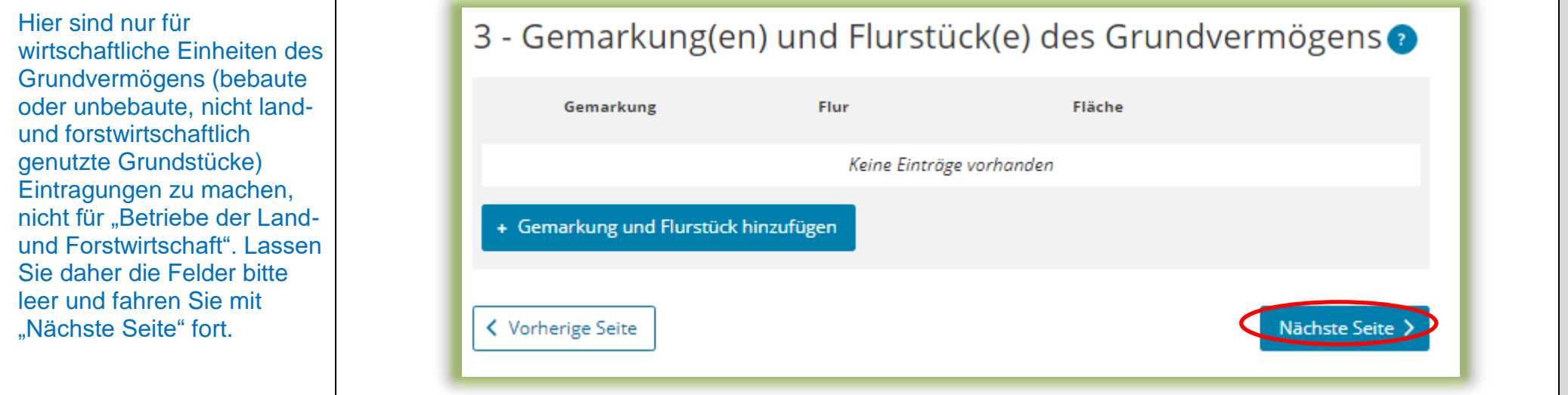

## Hauptvordruck (GW1) Eigentumsverhältnisse

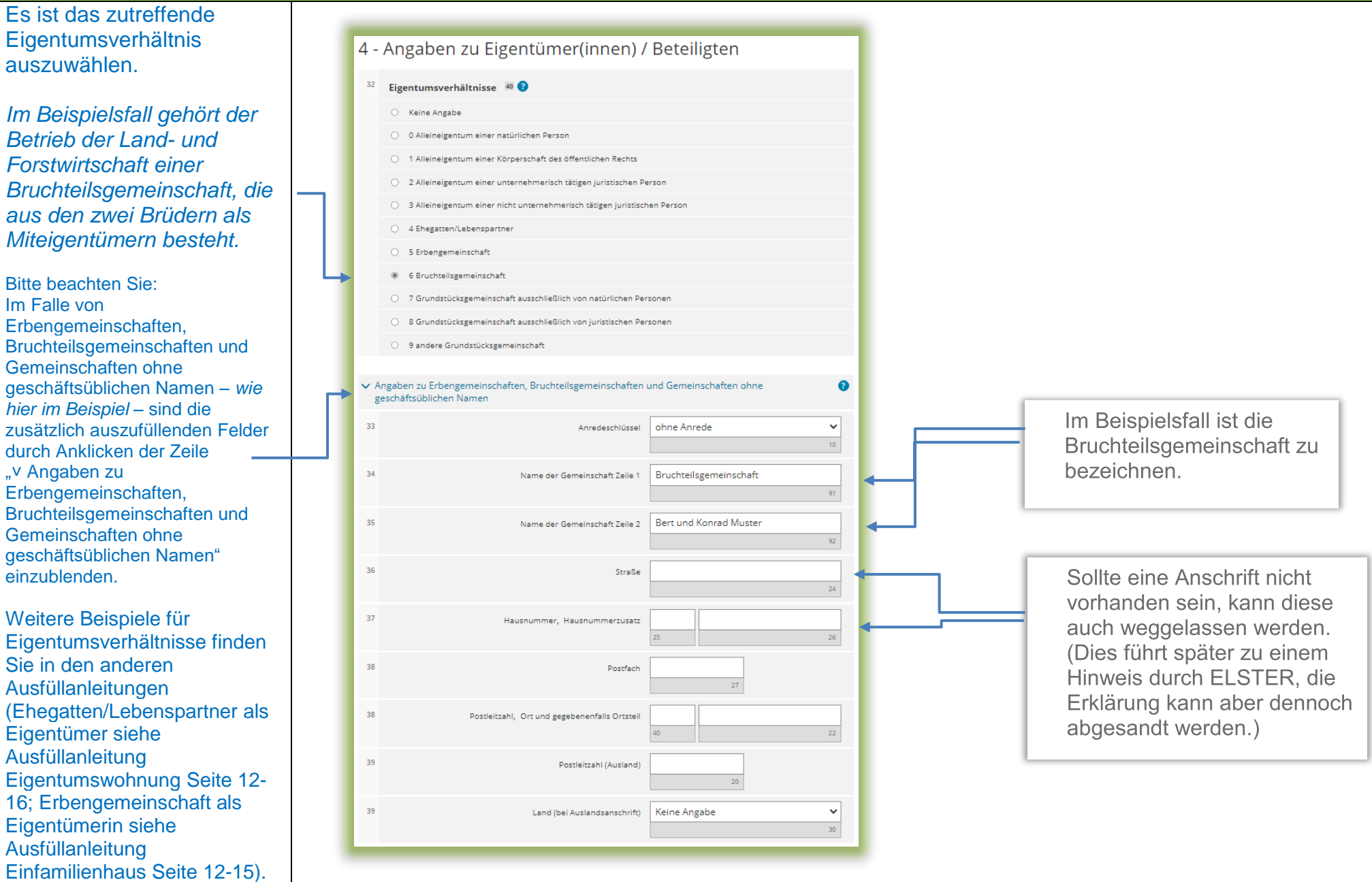

# Hauptvordruck (GW1) Eigentümer(innen)/Beteiligte

Über die Schaltfläche "Eigentümer(in) / Beteiligte(n) hinzufügen" können die Eintragungen zum/r ersten (Mit-)Eigentümer(in)/ Beteiligten vorgenommen werden. Es ist mindestens ein Eintrag anzulegen und auszufüllen.

*Für die Bruchteilsgemeinschaft im vorliegenden Beispiel sind damit zwei Einträge (2 Miteigentümer) anzulegen und auszufüllen.*

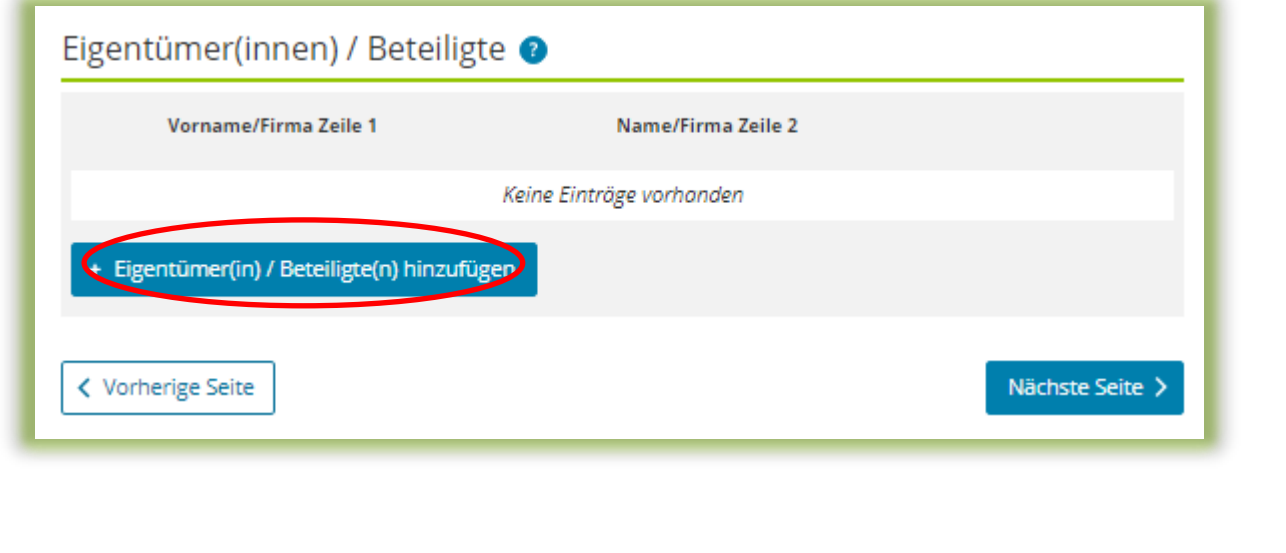

# Hauptvordruck (GW1) Eigentümer(innen)/Beteiligte 1. Eintrag

*Im vorliegenden Beispiel sind für den 1. Miteigentümer Angaben zu machen.*

Die Angaben sind über "Eigentümer(in) / Beteiligte(n) übernehmen" zu übernehmen.

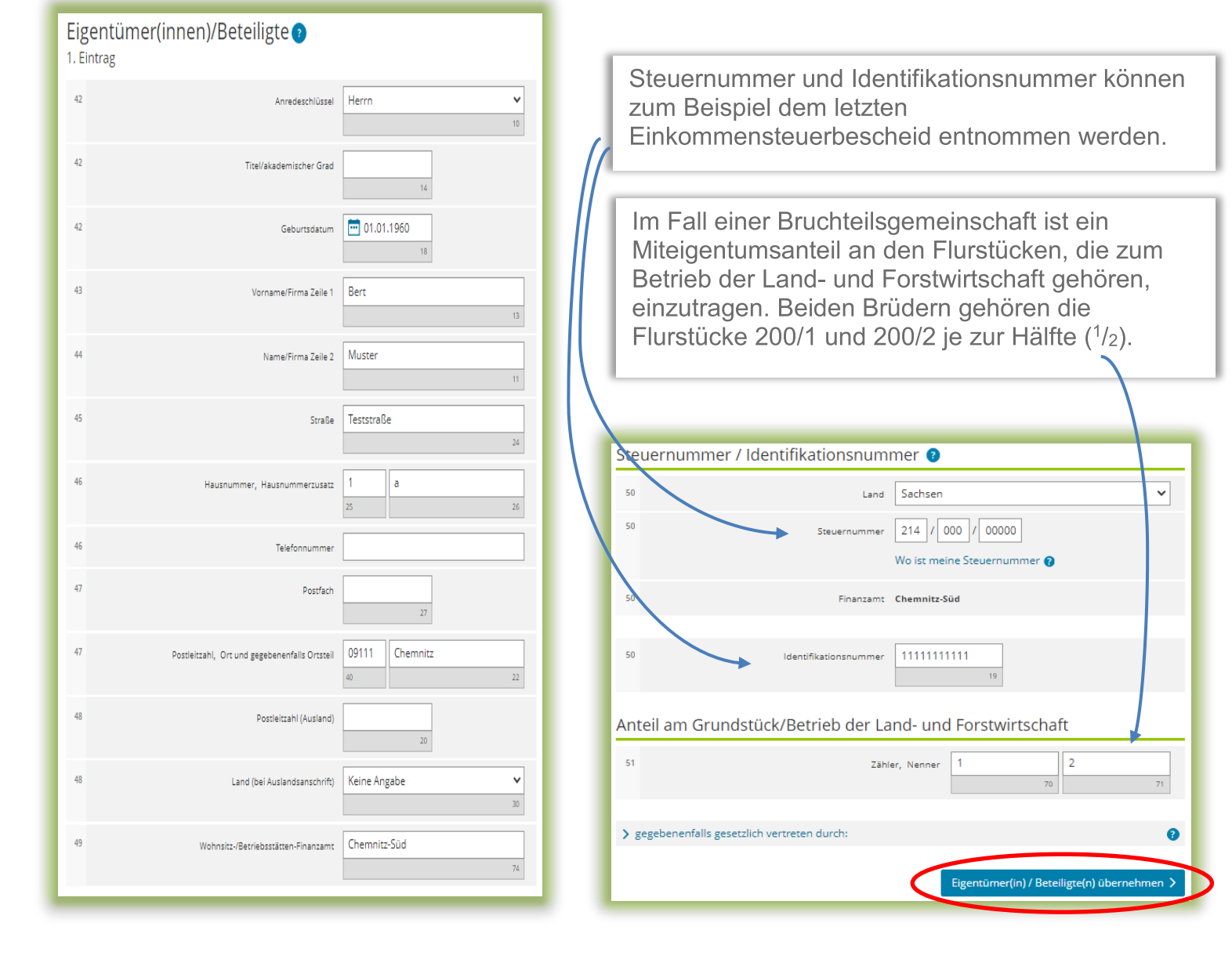

### Hauptvordruck (GW1) Eigentümer(innen)/Beteiligte Übersicht

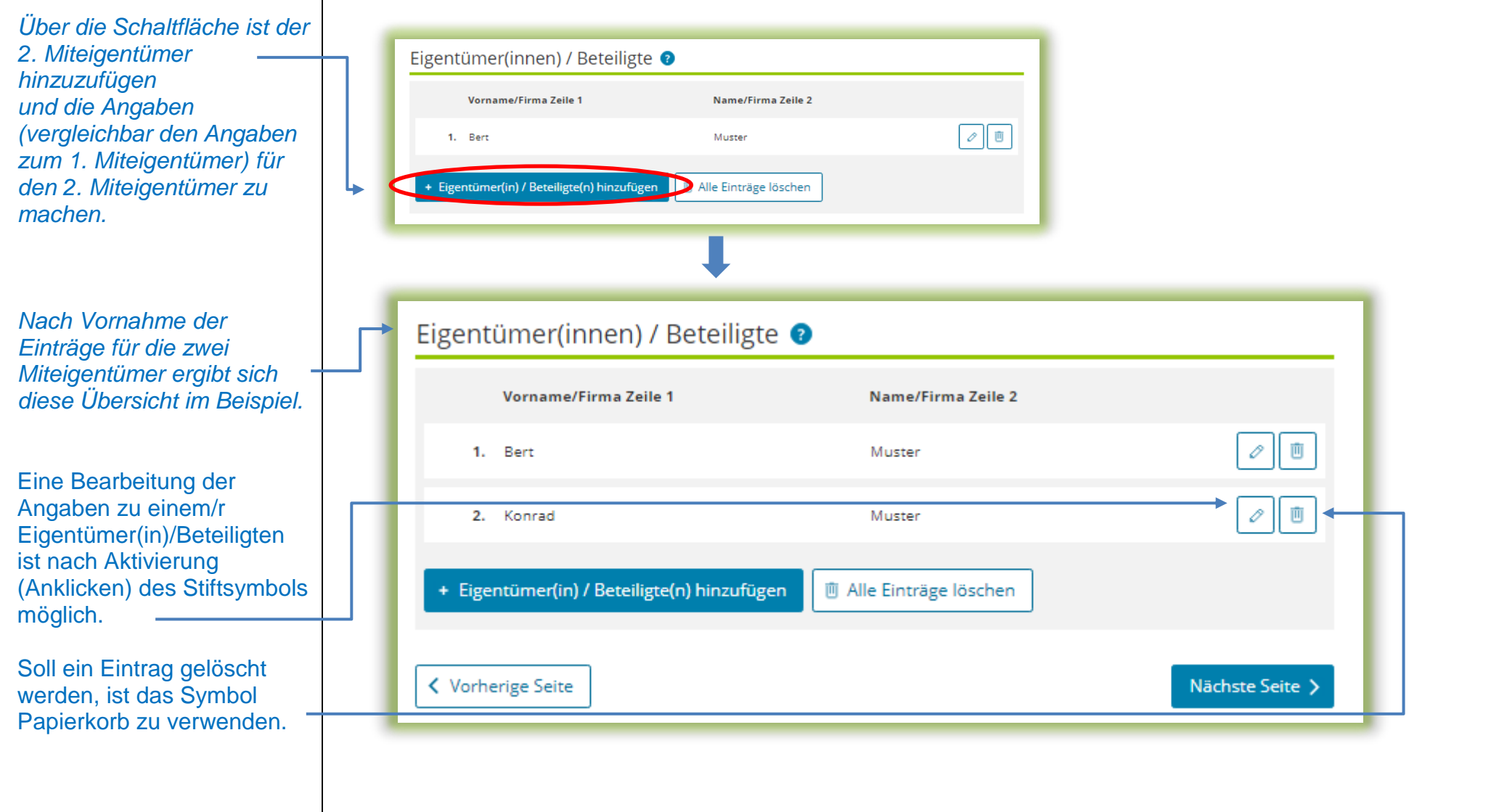

# Hauptvordruck (GW1) Empfangsvollmacht

Bei mehreren **Miteigentümern** (Bruchteilsgemeinschaft) geben Sie bitte, falls möglich, eine empfangsbevollmächtigte Person an. Dies gilt auch bei Erbengemeinschaften oder Grundstücksgemeinschaften. Im Falle von Bruchteilsgemeinschaften ist auch die Zeile 29 zu beachten.

#### Die

empfangsbevollmächtigte Person wird dann den Feststellungsbescheid und alle anderen mit dem Feststellungsverfahren im Zusammenhang stehenden Schreiben mit Wirkung für und gegen alle anderen Beteiligten in Empfang nehmen.

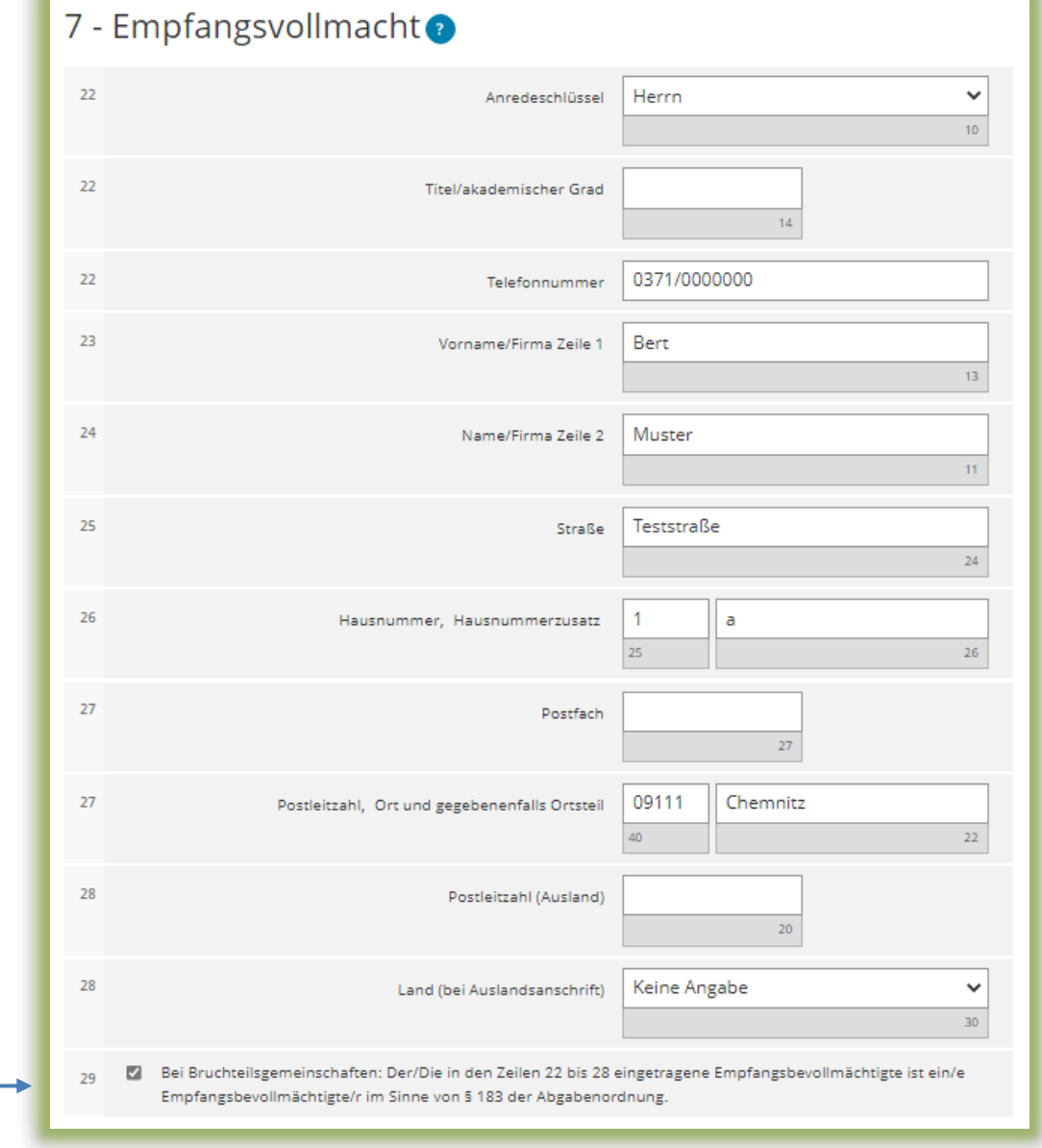

Bei der Anlage Land- und Forstwirtschaft sind die zum Betrieb der Land- und Forstwirtschaft gehörenden Flurstücke und die flurstücksbezogenen Angaben wie folgt einzutragen:

- Zuerst ist eine Gemeinde, in der zum Betrieb der Land- und Forstwirtschaft gehörende Flurstücke gelegen sind, hinzuzufügen. Auf den folgenden Seiten dieser Ausfüllanleitung wird gezeigt, wie die Eintragungen zur ersten Gemeinde und deren betroffenen Flurstücken vorzunehmen sind.
- Nachdem die Eintragungen für die erste Gemeinde abgeschlossen sind, kann für den Fall, dass zu dem Betrieb der Land- und Forstwirtschaft weitere Flurstücke in einer anderen Gemeinde gehören, eine weitere Gemeinde hinzugefügt und dann die entsprechenden Eintragungen zu den dort gelegenen Flurstücken gemacht werden. Sind mehrere Gemeinden einzutragen, ist darauf zu achten, dass im Hauptvordruck (GW1) bei "Lage des Betriebs der Landund Forstwirtschaft" Zeile 8 angekreuzt ist (vgl. Seite 9 dieser Ausfüllanleitung).

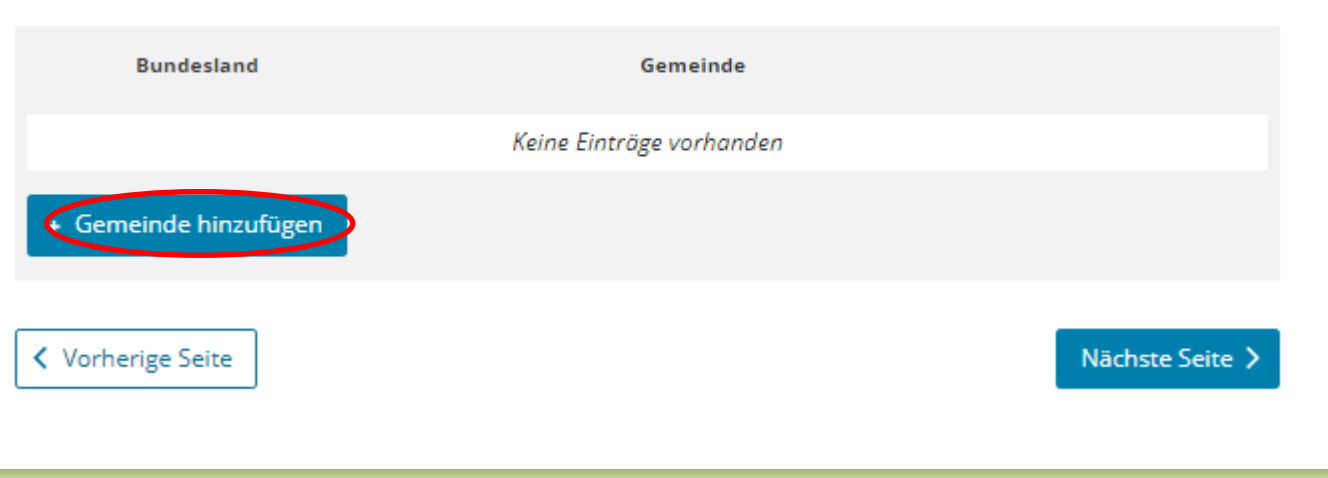

1 - Angaben zur Feststellung des Grundsteuerwerts

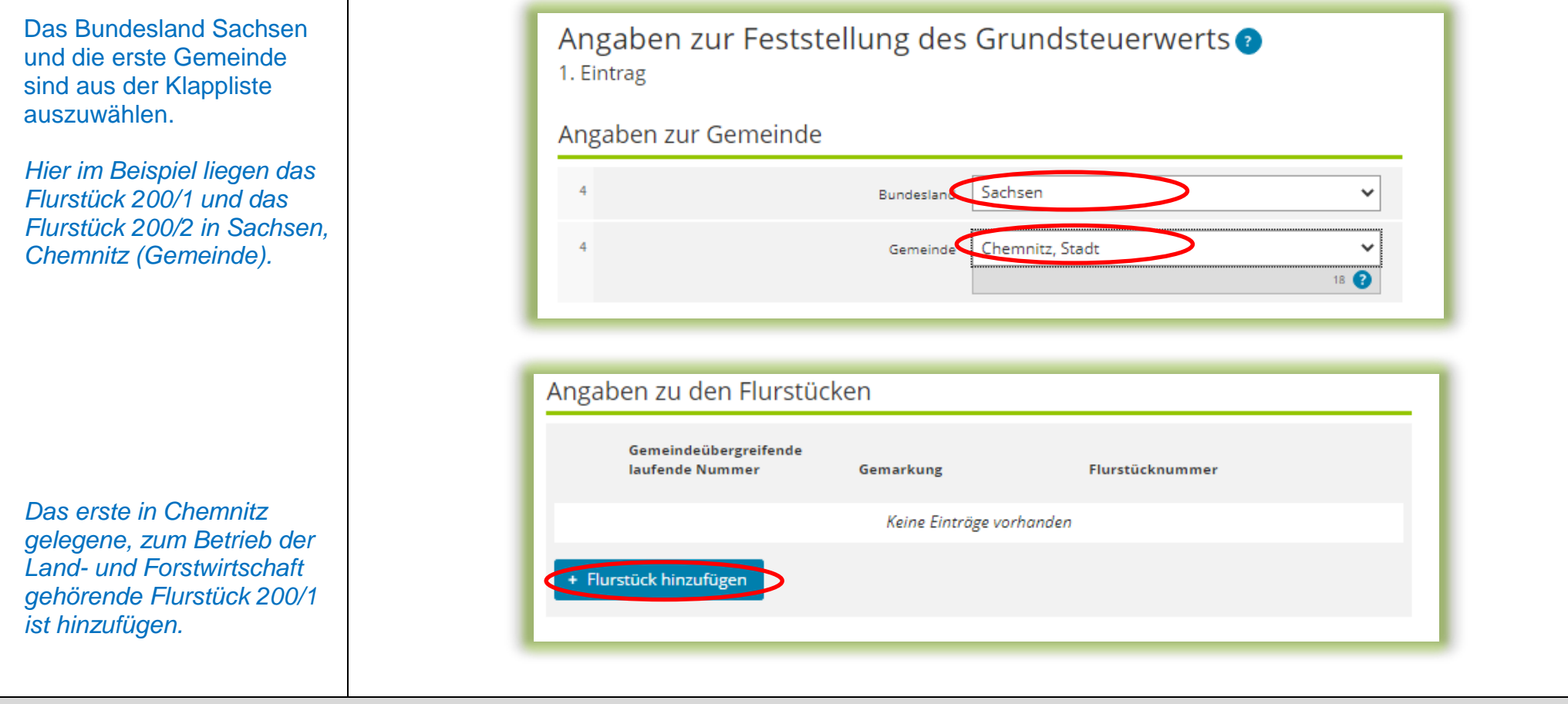

Es sind Angaben zum ersten, zum Betrieb der Land- und Forstwirtschaft gehörenden Flurstück zu machen.

Sie benötigen insbesondere die Gemarkung, welche aus der Klappliste auswählbar ist, den Flurstückszähler und – falls vorhanden – den Flurstücksnenner sowie die Amtliche Fläche. Die Gemarkungsnummer wird automatisch ergänzt. Die Angaben zum Flurstück finden Sie z. B. im Grundbuchauszug oder Kaufvertrag für das Flurstück. Viele Angaben können Sie auch im Grundsteuerportal Sachsen unter [https://www.finanzamt.sachsen](https://www.finanzamt.sachsen.de/grundsteuerportal-sachsen-flurstuecksinformationen-11764.html) [.de/grundsteuerportal](https://www.finanzamt.sachsen.de/grundsteuerportal-sachsen-flurstuecksinformationen-11764.html)[sachsen](https://www.finanzamt.sachsen.de/grundsteuerportal-sachsen-flurstuecksinformationen-11764.html)[flurstuecksinformationen-](https://www.finanzamt.sachsen.de/grundsteuerportal-sachsen-flurstuecksinformationen-11764.html)[11764.html](https://www.finanzamt.sachsen.de/grundsteuerportal-sachsen-flurstuecksinformationen-11764.html) recherchieren.

*Im vorliegenden Beispiel sind die Angaben für das erste Flurstück mit der Nummer 200/1 einzugeben.* 

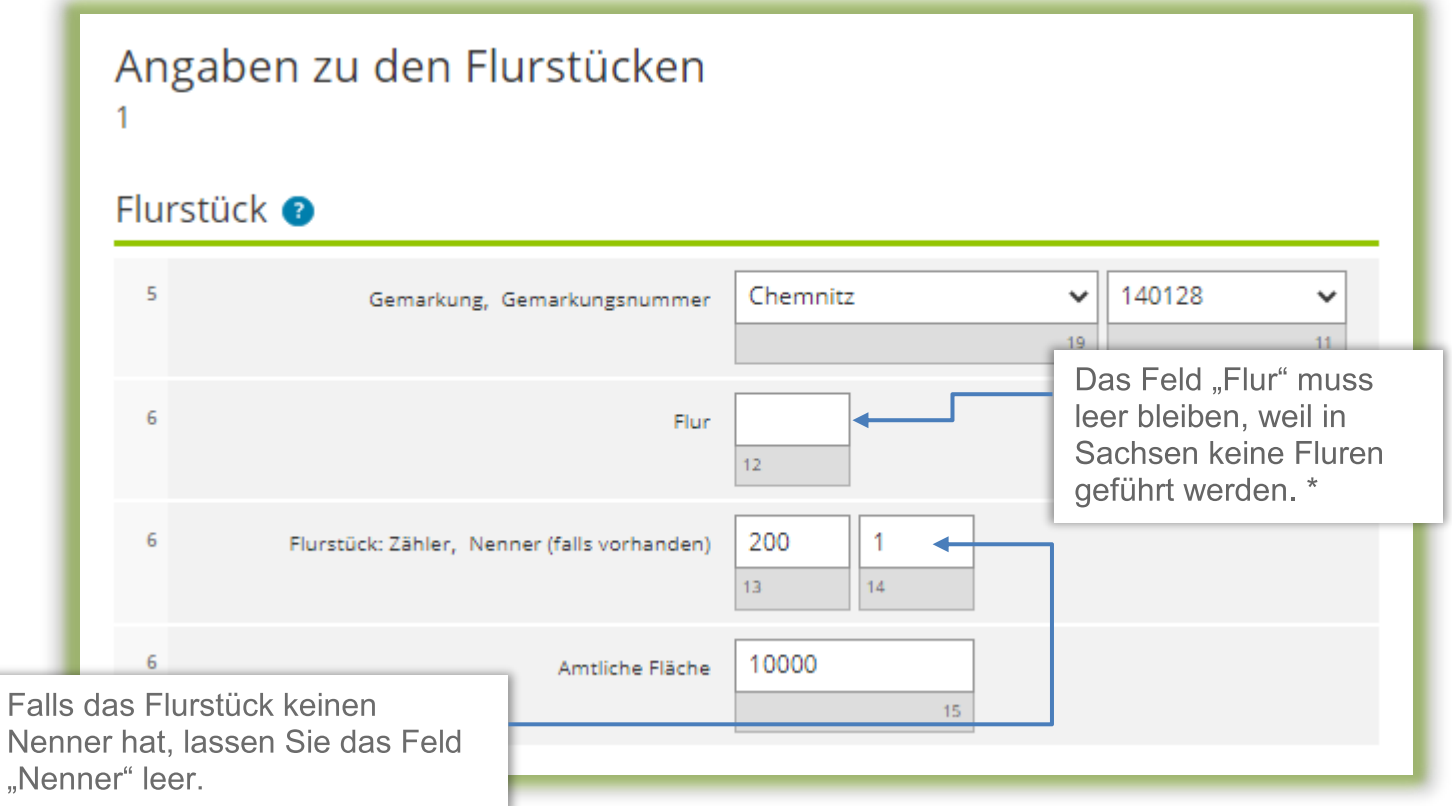

\* In einigen Gemarkungen ist die Flur aber Bestandteil des Gemarkungsnamens. In diesen Fällen wird der vollständige Gemarkungsname (z. B. "Bad Muskau Flur 12") in der Klappliste zur Gemarkung angeboten. Das Feld "Flur" ist auch in diesem Fall nicht auszufüllen.

Für das erste Flurstück sind die verschiedenen Nutzungen und die jeweilige Fläche der Nutzung hinzuzufügen.

*Im Beispielsfall ist die erste Nutzung "landwirtschaftliche Nutzung" (Nutzungsart: 1) mit "9000" m<sup>2</sup> einzutragen.* 

Bei "landwirtschaftlicher Nutzung" ist darüber hinaus die Angabe einer Ertragsmesszahl notwendig. Die Ertragsmesszahl ist im Grundsteuerportal Sachsen unter [https://www.finanzamt.sachsen](https://www.finanzamt.sachsen.de/grundsteuerportal-sachsen-flurstuecksinformationen-11764.html) [.de/grundsteuerportal](https://www.finanzamt.sachsen.de/grundsteuerportal-sachsen-flurstuecksinformationen-11764.html)[sachsen](https://www.finanzamt.sachsen.de/grundsteuerportal-sachsen-flurstuecksinformationen-11764.html)[flurstuecksinformationen-](https://www.finanzamt.sachsen.de/grundsteuerportal-sachsen-flurstuecksinformationen-11764.html)[11764.html](https://www.finanzamt.sachsen.de/grundsteuerportal-sachsen-flurstuecksinformationen-11764.html) recherchierbar. *Im vorliegenden Beispiel enthält das Grundsteuerportal Sachsen für das Flurstück 200/1 eine Ertragsmesszahl von 3600.* 

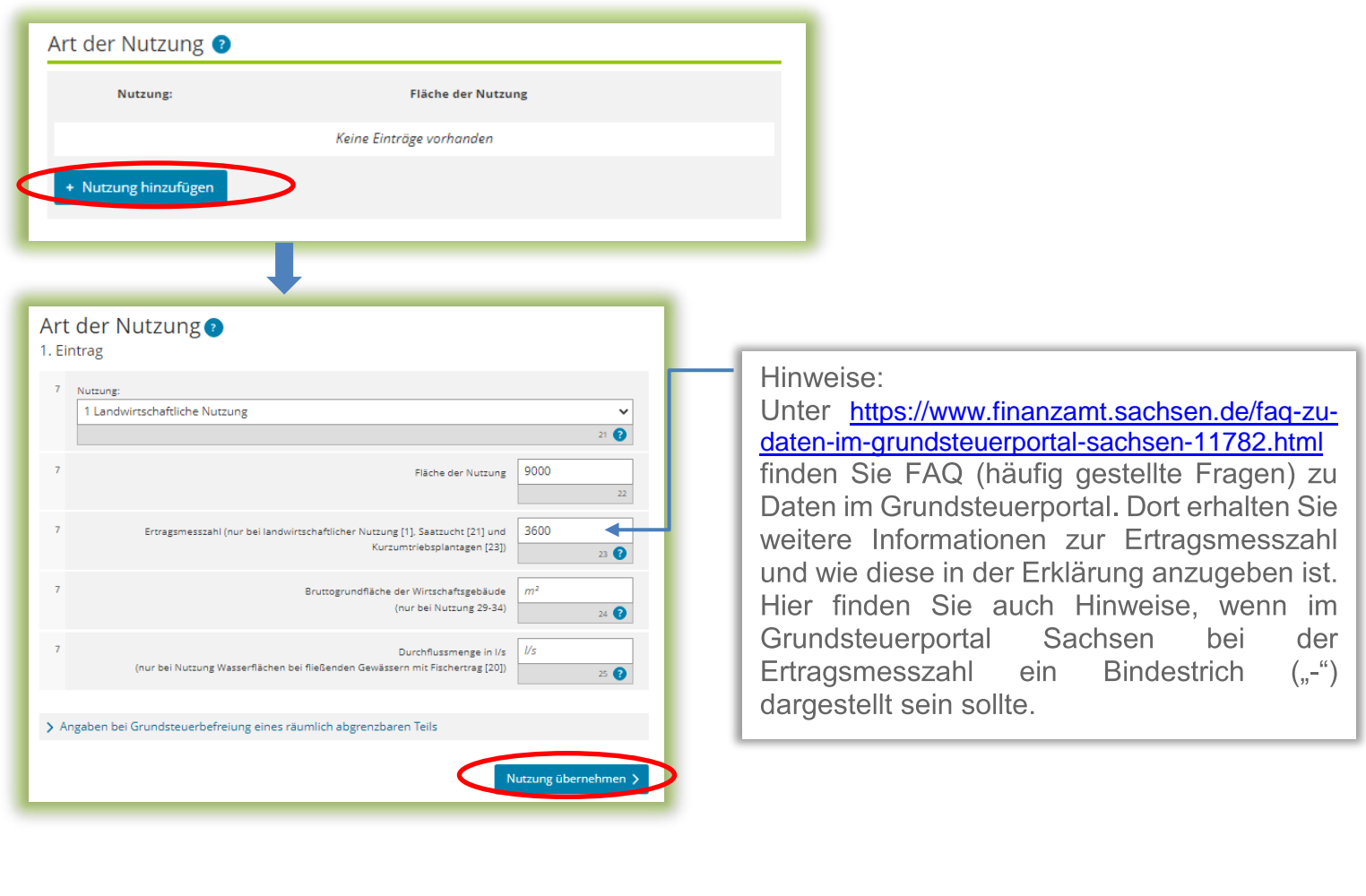

Es ist/sind, falls vorhanden, eine oder mehrere weitere Nutzung(en) hinzuzufügen.

*Im Beispielsfall ist die zweite Nutzung "Geringstland" (Nutzungsart: 25) mit 500 m<sup>2</sup> einzutragen. Darüber hinaus gehören die 500 m<sup>2</sup> Wirtschaftswege zur sog. Hofstelle, so dass als dritte Nutzung "Hofstelle" (Nutzungsart: 28) mit 500 m<sup>2</sup> einzutragen ist.* 

Wenn ein Flurstück vollständig zum Betrieb der Land- und Forstwirtschaft gehört, ist darauf zu achten, dass die Flächen aller Nutzungen in Summe die amtliche Fläche des Flurstückes ergeben. *Im Beispielsfall gehört das Flurstück 200/1 vollständig zum Betrieb der Land- und Forstwirtschaft: 9.000 m*<sup>2</sup> *Landwirtschaftliche Nutzung + 500 m*<sup>2</sup> *Geringstland + 500 m*<sup>2</sup> *Hofstelle = 10.000 m*<sup>2</sup> *Amtliche Fläche.* 

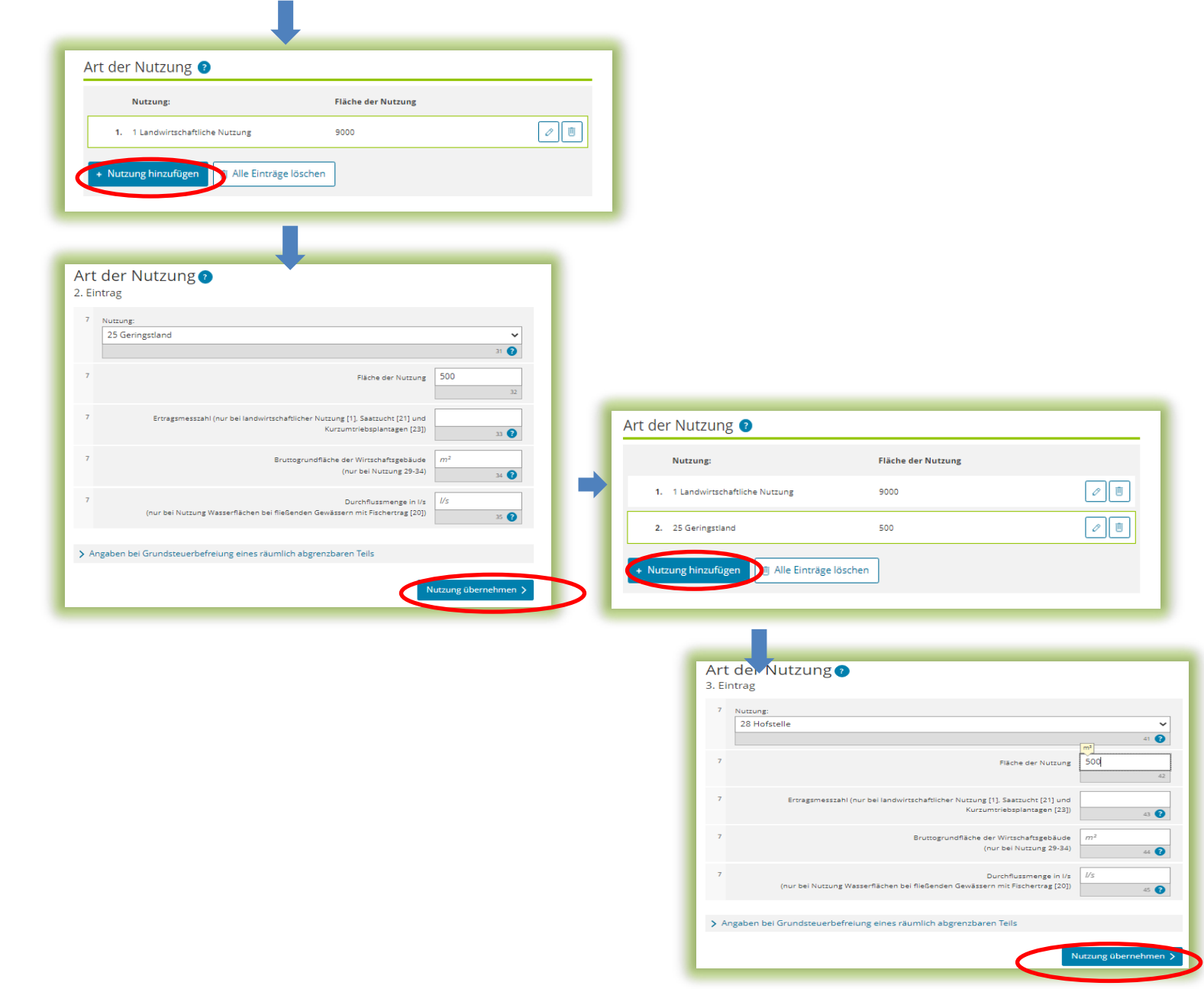

Damit sind die Eintragungen zum ersten Flurstück abgeschlossen und das Flurstück ist zu übernehmen.

Falls weitere Flurstücke in der gleichen Gemeinde zum Betrieb der Land- und Forstwirtschaft gehören, sind diese Flurstücke hinzuzufügen.

*Im Beispielsfall gehört das Flurstück 200/2 zu 4.000 m<sup>2</sup> von insgesamt 5.000 m<sup>2</sup> zum Betrieb der Land- und Forstwirtschaft und ist daher hinzuzufügen.*

*Bei "Amtliche Fläche" des Flurstückes 200/2 sind die gesamten 5.000 m<sup>2</sup> (und nicht nur die zum Betrieb der wirtschaftlichen Einheit gehörende, auf den Gemüsebau und das ehemalige Wirtschaftsgebäude entfallende Fläche) einzutragen.* 

*Für das Flurstück 200/2 sind die Nutzungen hinzuzufügen.* 

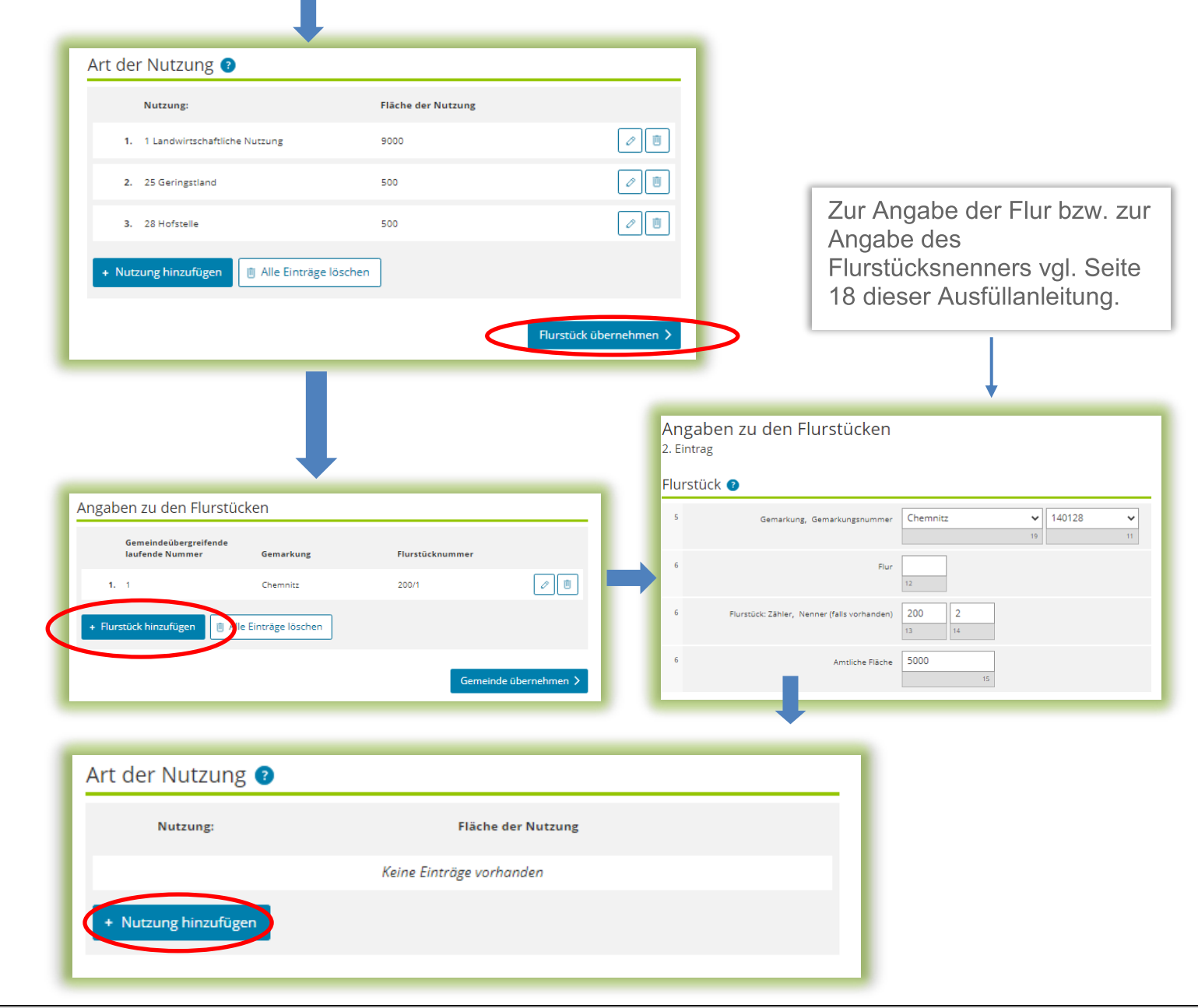

*Im Beispielsfall wird das Flurstück zu 3.800 m<sup>2</sup> für den Gemüsebau im Freiland genutzt (Nutzungsart 5). Darüber hinaus sind die zum leerstehenden Wirtschaftsgebäude gehörenden 200 m<sup>2</sup> Grund und Boden als Hofstelle (Nutzungsart 28) einzutragen. Bei der Angabe der Flächen der Nutzungen ist zu beachten, dass diese in der Summe die m<sup>2</sup>ergeben müssen, die zur wirtschaftlichen Einheit "Betrieb der Land- und Forstwirtschaft" gehören. Im Beispiel gehören 4.000 m<sup>2</sup> des Flurstückes zur wirtschaftlichen Einheit, so dass alle Nutzungen in Summe 4.000 m<sup>2</sup> ergeben müssen.* 

*Weitere land- und forstwirtschaftliche Nutzungen finden nicht statt, so dass das Flurstück zu übernehmen ist. Damit sind die Eintragungen zum zweiten Flurstück abgeschlossen.* 

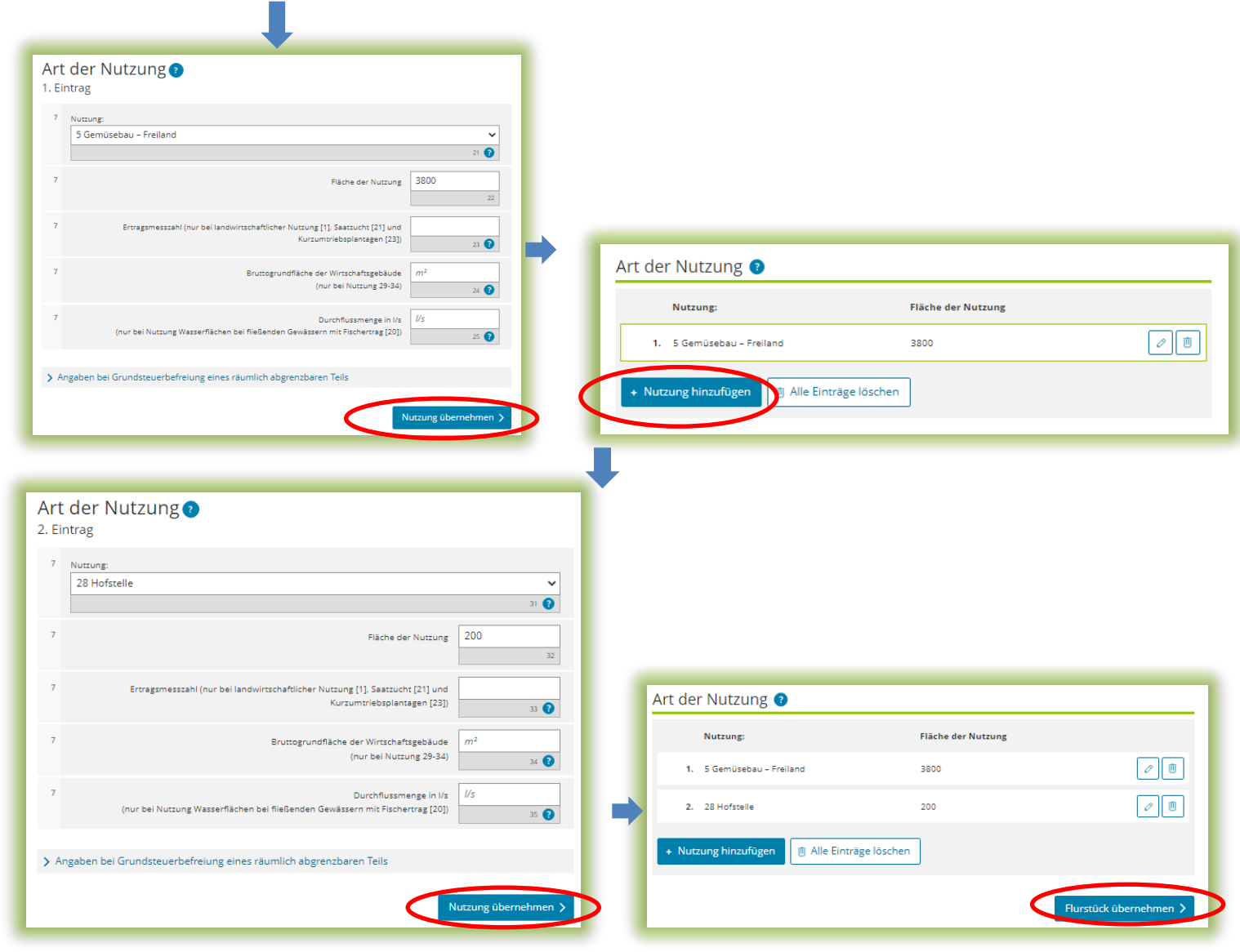

Falls weitere Flurstücke in der gleichen Gemeinde zum Betrieb der Land- und Forstwirtschaft gehören, sind diese Flurstücke hinzuzufügen.

*Im vorliegenden Beispielsfall ist dies nicht der Fall.*

Wenn die Eintragungen zu einer Gemeinde abgeschlossen sind, ist die Gemeinde zu übernehmen. Falls weitere Flurstücke in anderen Gemeinden zum Betrieb der Land- und Forstwirtschaft gehören vgl. Seite 16 dieser Ausfüllanleitung.

*Es ergibt sich für den Betrieb der Land- und Forstwirtschaft im Beispiel die rechtsstehende Übersicht.* 

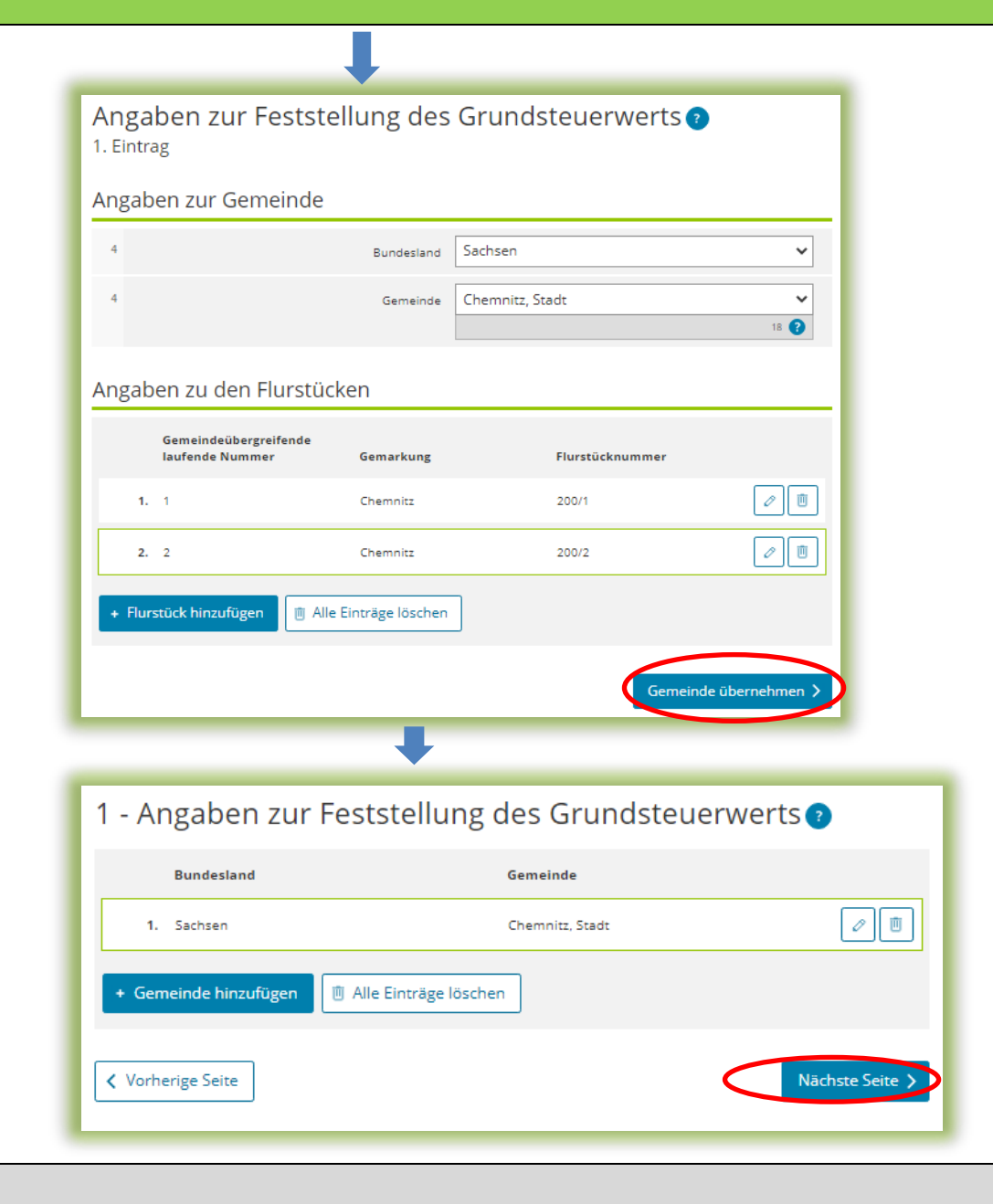

#### Anlage Grundstück (GW2)

# Angaben zu Grundsteuerbefreiungen/ Angaben zu Grundsteuervergünstigungen

Sollte der Betrieb der Landund Forstwirtschaft insgesamt oder zu einem räumlich nicht abgrenzbaren Teil steuerbefreit sein, ist eine entsprechende Angabe zu machen.

Im Regelfall – keine Steuerbefreiung – ist die Auswahl "Keine Angabe" nicht zu verändern.

Hinweis: Steuerbefreiungen für einen räumlich abgrenzbaren Teil werden gleichzeitig mit den Eingaben zur Art der Nutzung abgefragt.

#### 2 - Angaben zu Grundsteuerbefreiungen

#### Verwendung des gesamten Grundbesitzes für steuerbegünstigte Zwecke

Der gesamte Grundbesitz wird für steuerbegünstigte Zwecke verwendet.

Nutzungsart:

Keine Angabe

○ 16 Grundbesitz, der Lehr- oder Versuchszwecken dient (§ 6 Nummer 1 Grundsteuergesetz)

- O 17 Grundbesitz, der von der Bundeswehr, den ausländischen Streitkräften, den internationalen militärischen Hauptquartieren, der Bundespolizei, der Polizei oder des sonstigen Schutzdienstes des Bundes und der Gebietskörperschaften sowie ihre Zusammenschlüsse als Übungsplatz oder Flugplatz benutzt wird (§ 6 Nummer 2 Grundsteuergesetz)
- 18 Grundbesitz, der unter § 4 Nummer 1 bis 4 Grundsteuergesetz fällt (§ 6 Nummer 3 Grundsteuergesetz)

#### Verwendung eines räumlich nicht abgrenzbaren Teil des Grundbesitzes für steuerbegünstigte Zwecke

Ein räumlich nicht abgrenzbarer Teil des Grundbesitzes wird für steuerbegünstigte Zwecke verwendet; die Nutzung zu steuerbegünstigten Zwecken überwiegt.

5 Nutzungsart:

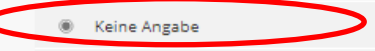

- 16 Grundbesitz, der Lehr- oder Versuchszwecken dient (§ 6 Nummer 1 Grundsteuergesetz)
- O 17 Grundbesitz, der von der Bundeswehr, den ausländischen Streitkräften, den internationalen militärischen Hauptquartieren, der Bundespolizei, der Polizei oder des sonstigen Schutzdienstes des Bundes und der Gebietskörperschaften sowie ihre Zusammenschlüsse als Übungsplatz oder Flugplatz benutzt wird (§ 6 Nummer 2 Grundsteuergesetz)
- 18 Grundbesitz, der unter § 4 Nummer 1 bis 4 Grundsteuergesetz fällt (§ 6 Nummer 3 Grundsteuergesetz)

**く** Vorherige Seite

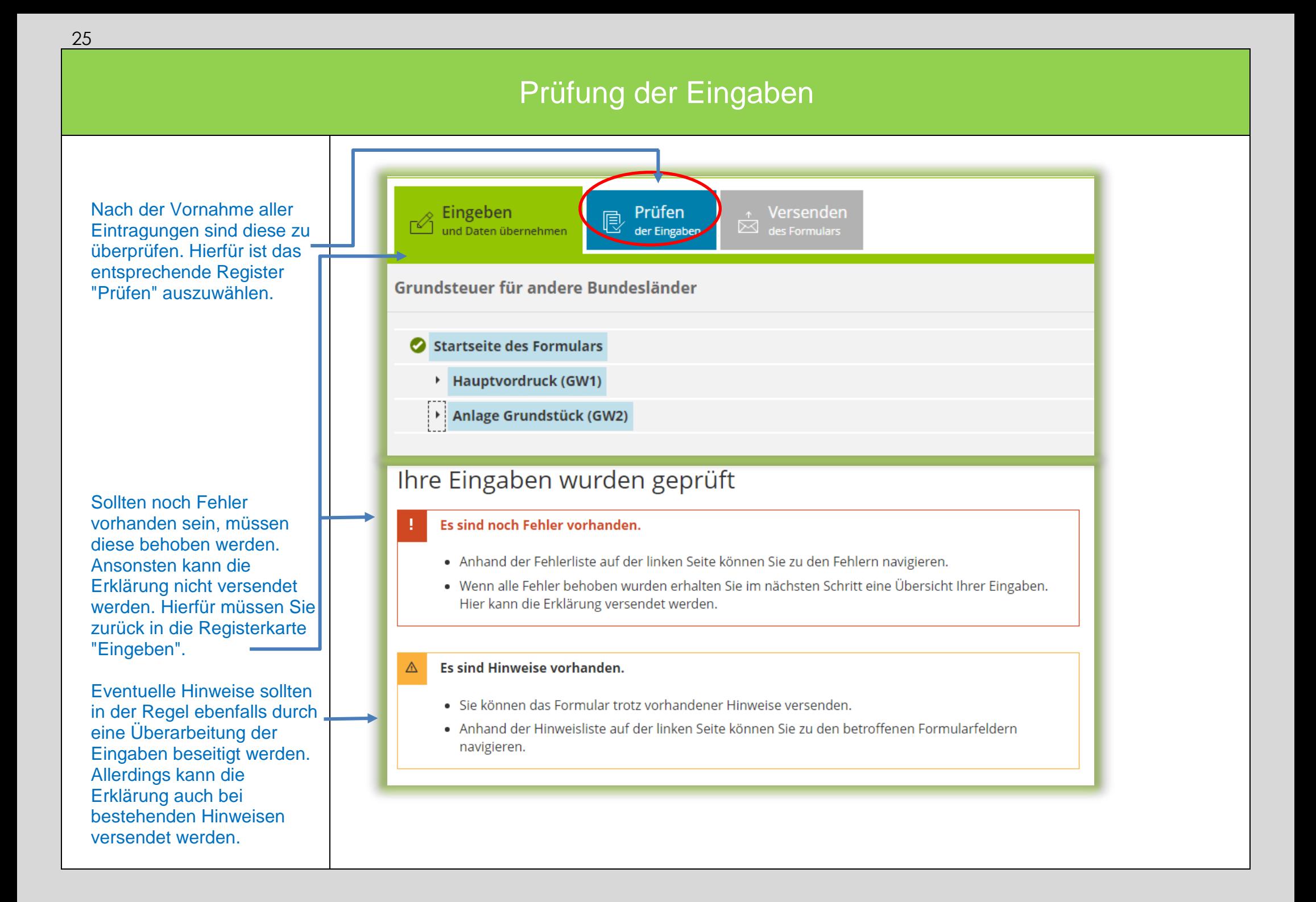

### Versenden des Formulars

durch Auswahl des Registers "Versenden" für den Versand vorbereitet werden. Die anschließend eingeblendete Übersicht kann vor dem Absenden (!) noch über die "Drucken"- Schaltfläche bei Bedarf ausgedruckt werden. Die Schaltfläche befindet sich am Ende der Übersicht. Nach dem Versand finden Sie Ihre übermittelte Erklärung unter "Meine Formulare" -> Übermittelte Formulare.

Nun kann die Erklärung

Mit Klick auf die Schaltfläche "Absenden" wird die Erklärung versendet.

Die Erklärung ist damit abgeschlossen.

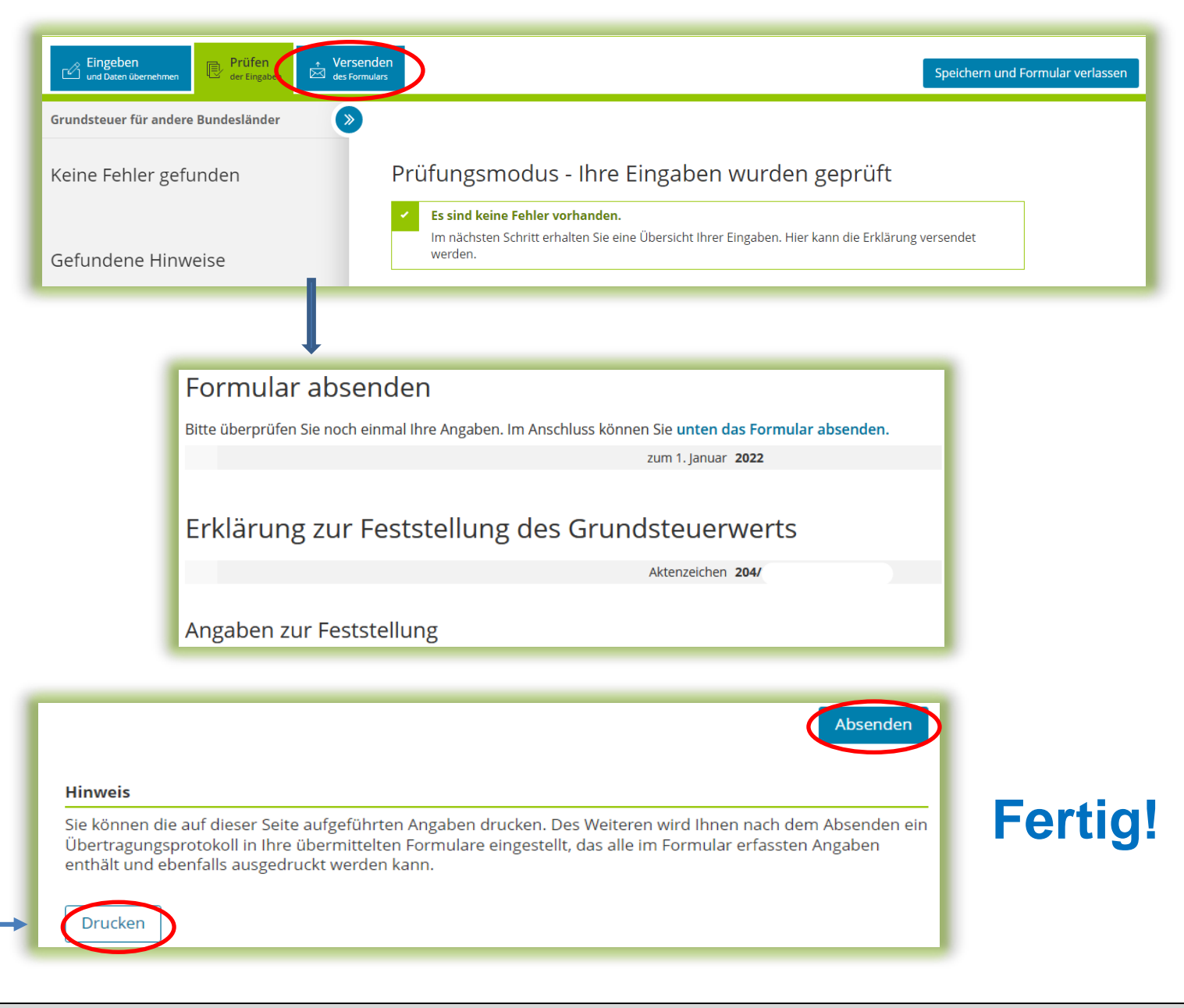

# Teil 2: "zu Wohnzwecken genutzter Dreiseitenhof" ergänzender Sachverhalt

Auf Seite 2 dieser Anleitung enthielt der Sachverhalt den Hinweis, dass sich auf 1.200 m<sup>2</sup> des Flurstückes 200/2 ein teilweise zu Wohnzwecken genutzter Dreiseitenhof befindet.

Auf Seite 6 dieser Anleitung ist dargestellt, dass 200 m<sup>2</sup> Grund und Boden zum leerstehenden ehemaligen Stallgebäude und damit noch zum Betrieb der Land-und Forstwirtschaft gehören. Die restlichen 1.000 m<sup>2</sup> des Flurstückes 200/2 gehören dagegen nicht zur wirtschaftlichen Einheit "Betrieb der Land- und Forstwirtschaft"; sie stellen eine eigene wirtschaftliche Einheit des Grundvermögens in Form eines bebauten Grundstückes dar, für die eine separate Feststellungserklärung unter einem eigenen Aktenzeichen abzugeben ist.

Der Dreiseitenhof (Baujahr 1910) besteht - neben dem leerstehenden ehemaligen Wirtschaftsgebäude - aus:

- einem Wohnhaus, welches durch beide Brüder bewohnt wird (zwei Wohnungen, erste Wohnung: Wohnfläche 60 m<sup>2</sup>; zweite Wohnung: Wohnfläche 70 m<sup>2</sup>)
- einer ehemaligen Scheune, in welcher die Brüder ihre Fahrzeuge abstellen. Hier ist Platz für 4 Fahrzeuge. Zusätzlich wird es als Abstellraum (z. B. Geräte für den Hausgarten) genutzt.

Da das Wohnhaus und die Scheune des Dreiseitenhofs von den beiden Miteigentümern nur zu Wohnzwecken genutzt werden, handelt es sich um ein bebautes Grundstück (wirtschaftliche Einheit des Grundvermögens) in Form eines Zweifamilienhauses (2 Wohnungen).

#### Auswahl des Formulars

Nach der Anmeldung bei ELSTER können Sie sich die angebotenen Formulare anzeigen lassen.

Für Sachsen ist "Grundsteuer für andere Bundesländer" auszuwählen.

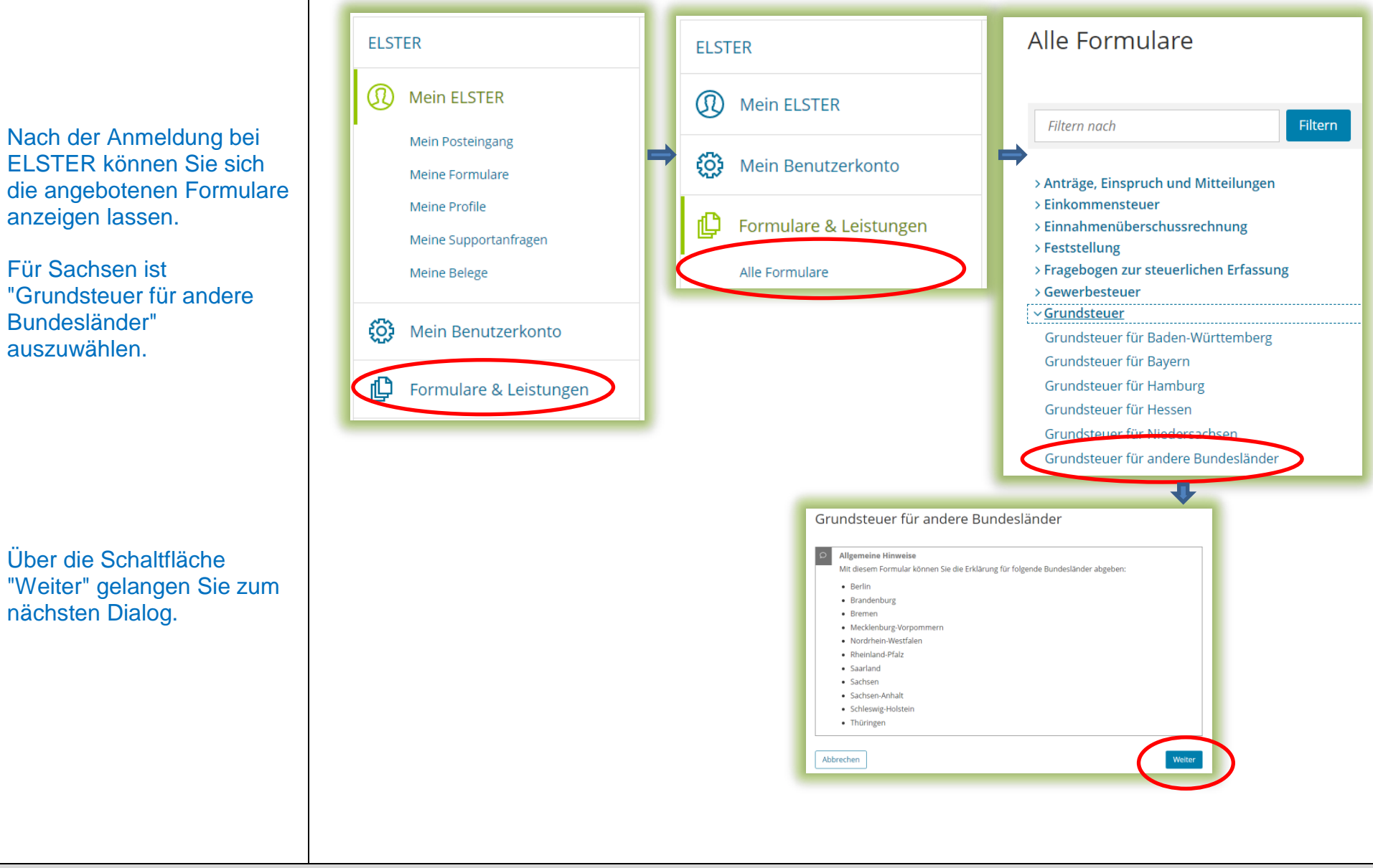

### Datenübernahme (optional)

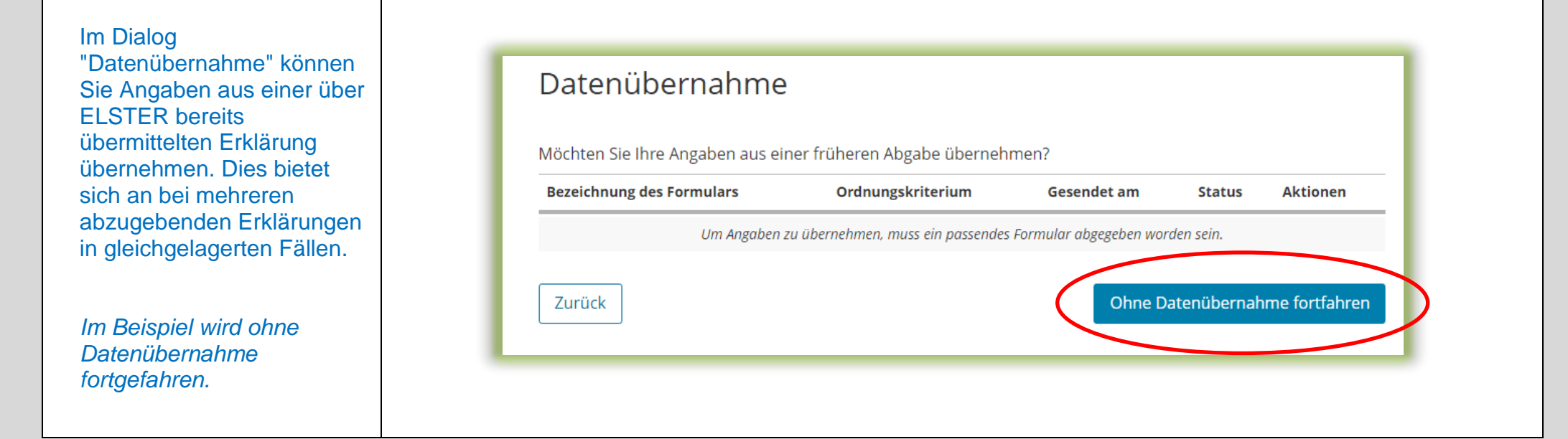

## Speichern des Formulars

Ab jetzt haben Sie die Möglichkeit, das Formular jederzeit zu speichern oder auch ohne Speicherung zu verlassen.

Eingeben<br>Dat Baten überne

Zusätzlich wird das Formular in festen Zeitabständen automatisch gespeichert.

Sollte ELSTER einmal außerplanmäßig beendet werden, wird bei der nächsten Anmeldung auch eine Wiederherstellung des letzten Formularentwurfs versucht.

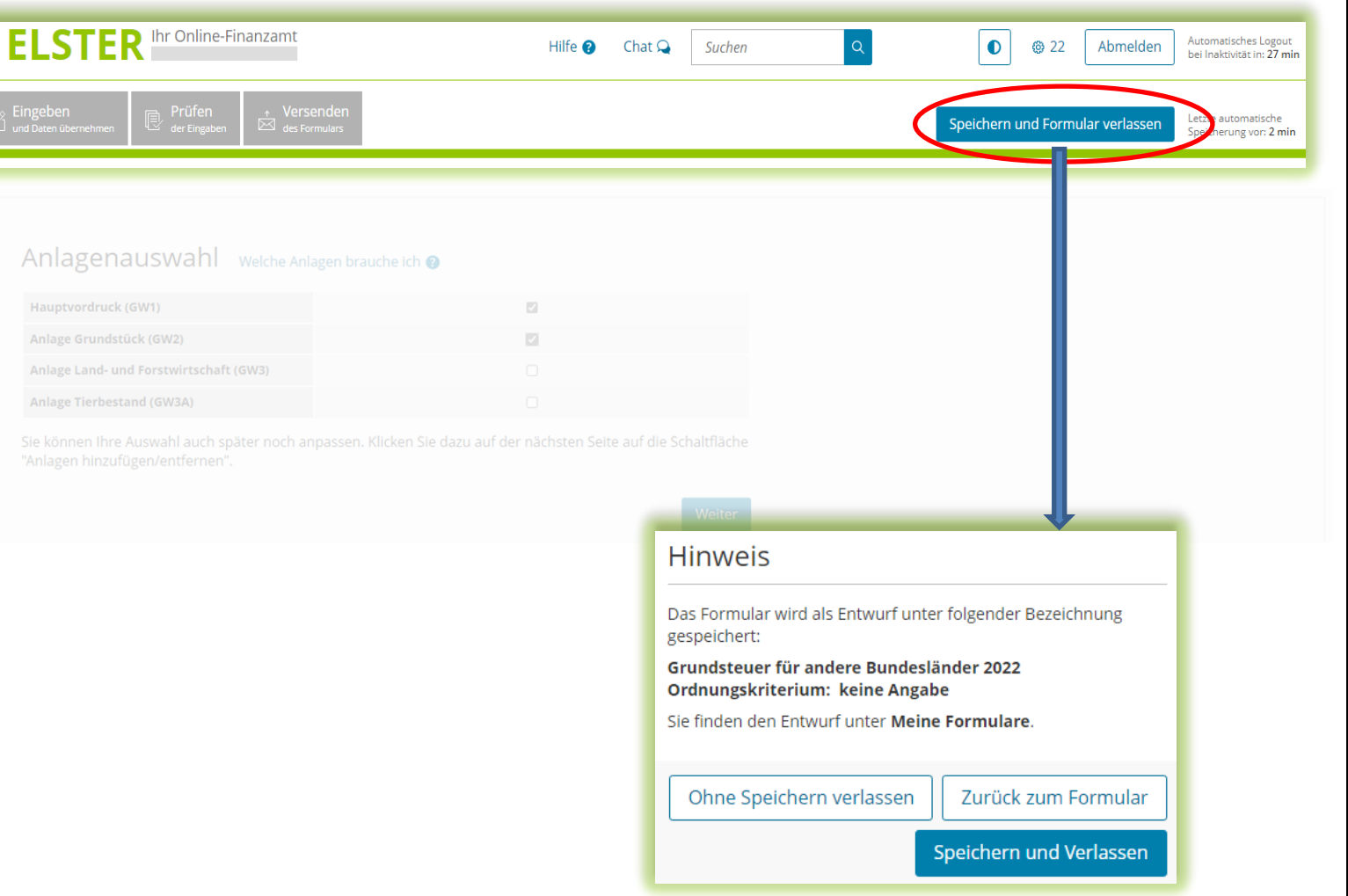

### Anlagenauswahl

Hier können Sie die benötigten Anlagen auswählen.

*Für das vorliegende Beispiel "Wohngrundstück" ist jeweils ein Häkchen zu setzen für den Hauptvordruck und die Anlage Grundstück.*

Bitte beachten Sie: In einer Erklärung dürfen nicht sowohl die Anlage Grundstück als auch die Anlage Land- und Forstwirtschaft / Anlage Tierbestand ausgewählt werden. Die Anlage Grundstück ist bei einem bebauten oder unbebauten nicht land - und forstwirtschaftlich genutzten Grundstück (sog. wirtschaftliche Einheit des Grundvermögens) und die Anlage Land - und Forstwirtschaft (und ggf. Anlage Tierbestand) ist bei einem land - und forstwirtschaftlich genutzten Grundstück (sog. Betrieb der Land - und Forstwirtschaft) auszuwählen. Es handelt sich jeweils um unterschiedliche wirtschaftliche Einheiten, für die jeweils eine eigene Erklärung auszufüllen ist

#### Anlagenauswahl Welche Anlagen brauche ich @

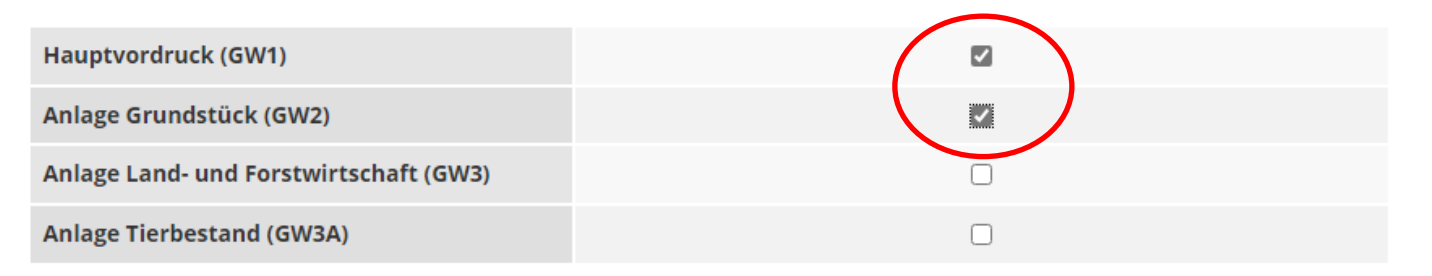

Sie können Ihre Auswahl auch später noch anpassen. Klicken Sie dazu auf der nächsten Seite auf die Schaltfläche "Anlagen hinzufügen/entfernen".

Neiter

Hier im Beispiel gehören 1.000 m<sup>2</sup> des Flurstückes 200/2 zur wirtschaftlichen Einheit des Grundvermögens, da diese nicht land- und forstwirtschaftlich, sondern zu Wohnzwecken genutzt werden

#### Startseite des Formulars

Sie benötigen das Aktenzeichen, unter dem das Wohnhaus und die Scheune des Dreiseitenhofs beim Finanzamt geführt wird.

Das Aktenzeichen finden Sie zum Beispiel in dem Informationsschreiben, das Sie im Frühjahr 2022 von Ihrem Finanzamt erhalten haben, oder in der Regel in Ihrem letzten Einheitswertbescheid.

*Im Beispiel haben die Brüder zwei Informationsschreiben erhalten, eines mit dem Aktenzeichen für den "Betrieb der Land- und Forstwirtschaft" und eines mit dem Aktenzeichen für den für Wohnzwecke genutzten Teil des Dreiseitenhofs. Beim Ausfüllen dieser Erklärung ist daher zu beachten, dass das zuletzt genannte Aktenzeichen eingegeben wird.*

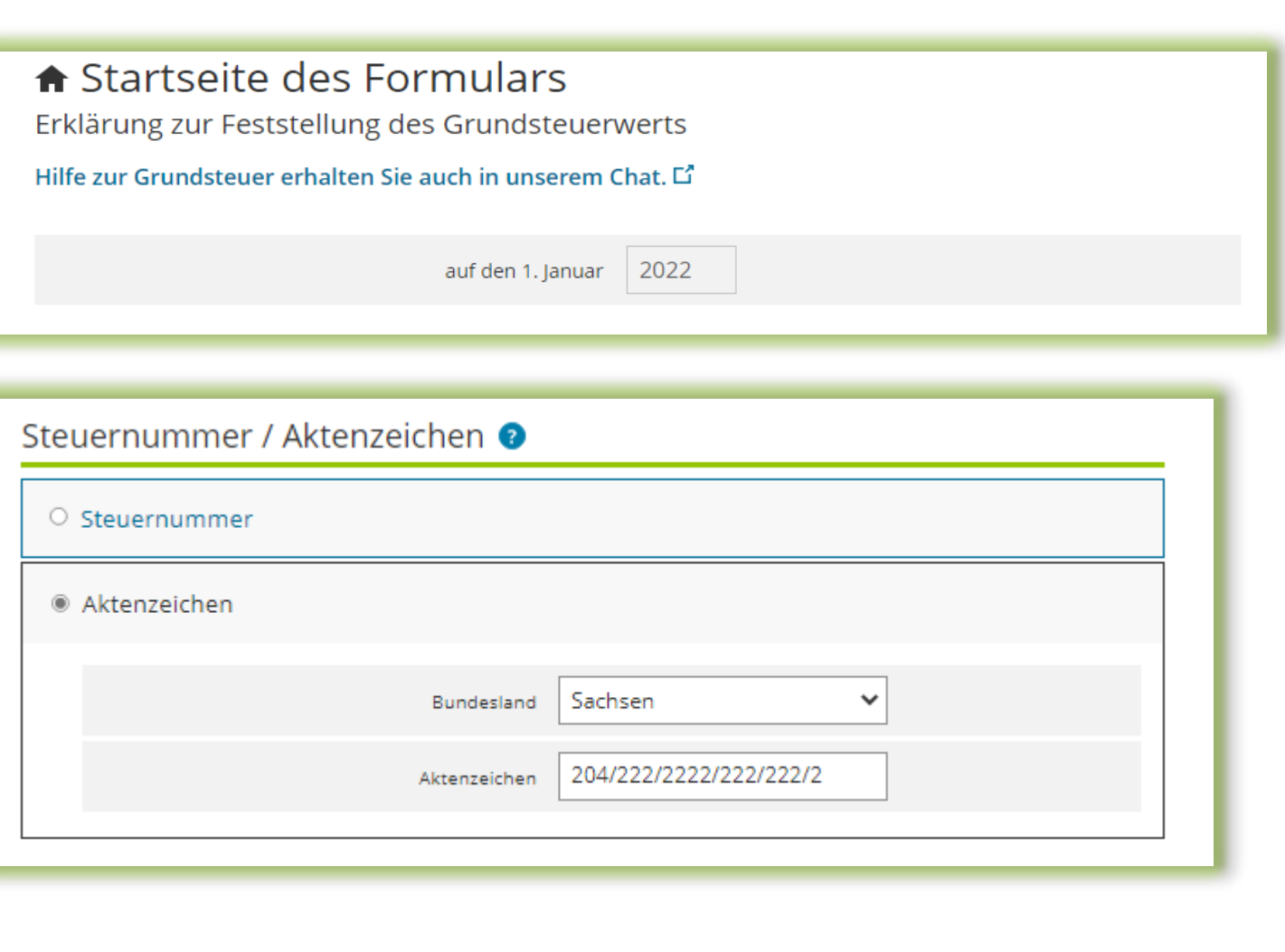

# Hauptvordruck (GW1) Angaben zur Feststellung

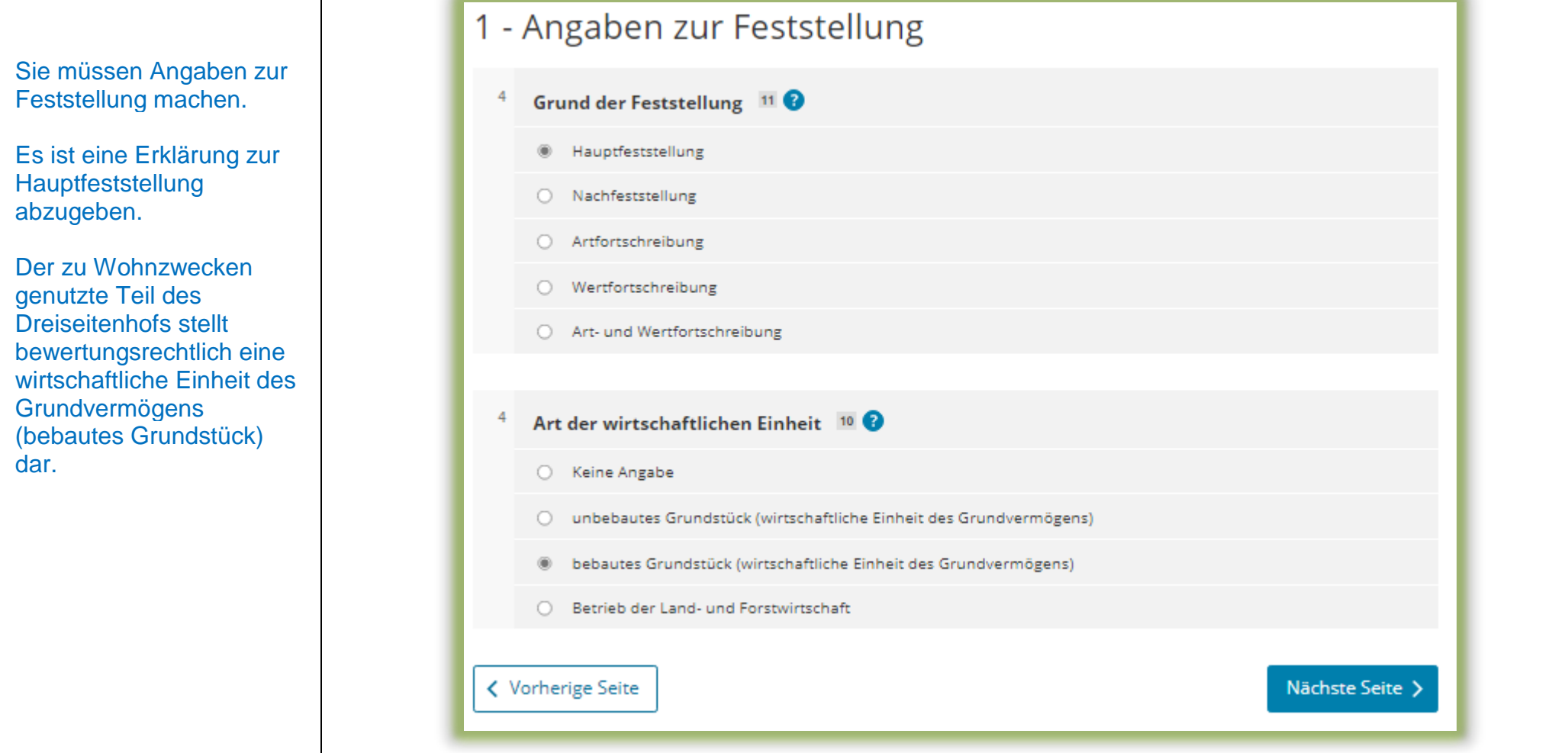

### Hauptvordruck (GW1) Lage des Grundstücks

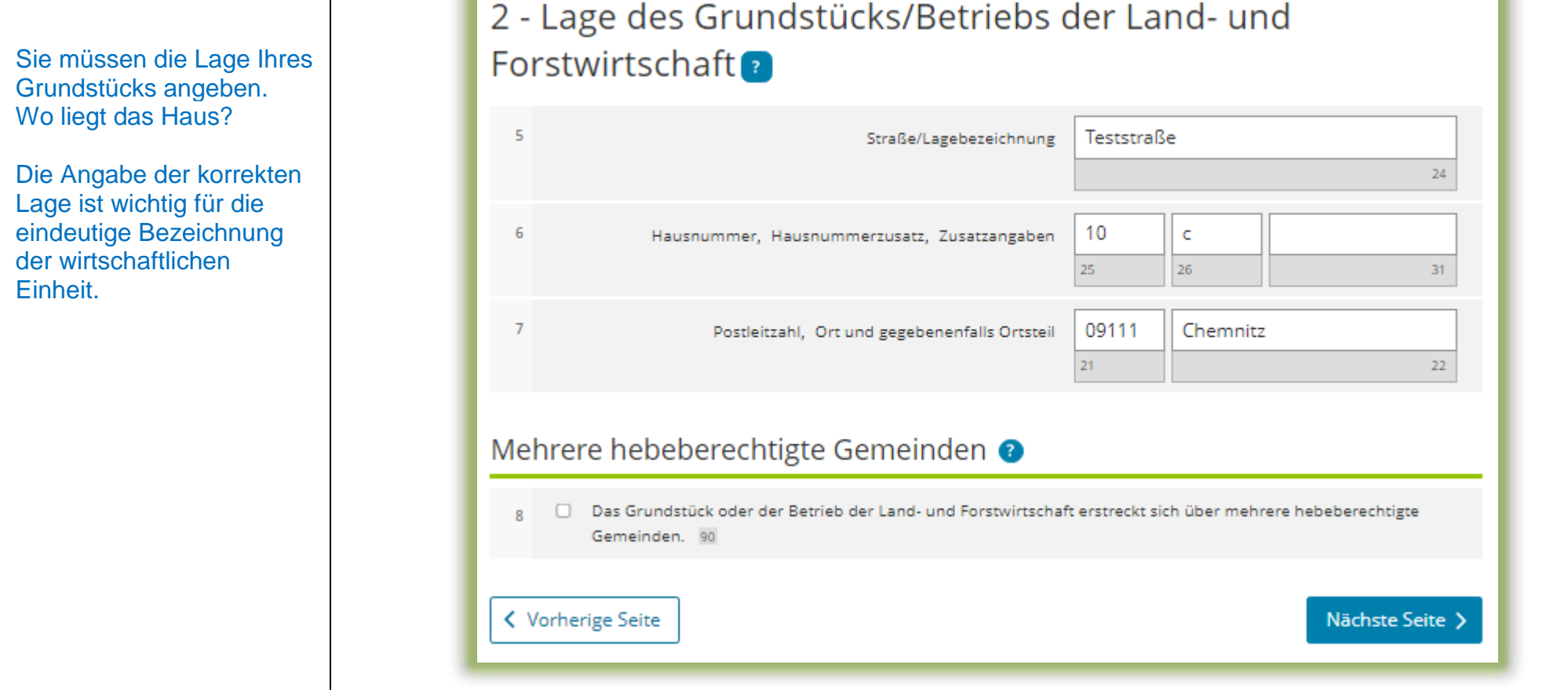

34

# Hauptvordruck (GW1) Gemarkung(en) und Flurstück(e) des Grundvermögens

Jedes Grundstück erstreckt sich über ein oder mehrere Flurstücke. Daher sind Eintragungen für mindestens ein Flurstück vorzunehmen.

Über die Schaltfläche "Gemarkung und Flurstück hinzufügen" können Eintragungen zum 1. Flurstück vorgenommen werden.

*Im vorliegenden Beispiel umfasst das Grundstück einen Flurstücksteil (1.000 m<sup>2</sup> des Flurstückes 200/2).*

#### 3 - Gemarkung(en) und Flurstück(e) des Grundvermögens

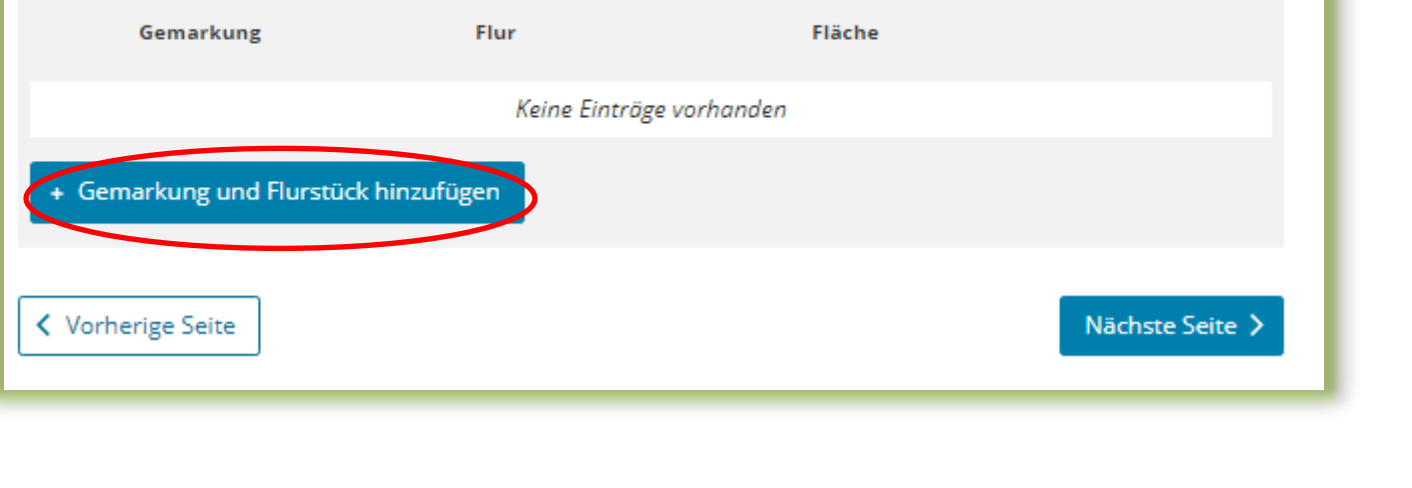

## Hauptvordruck (GW1)

# Gemarkung(en) und Flurstück(e) des Grundvermögens - 1. Eintrag

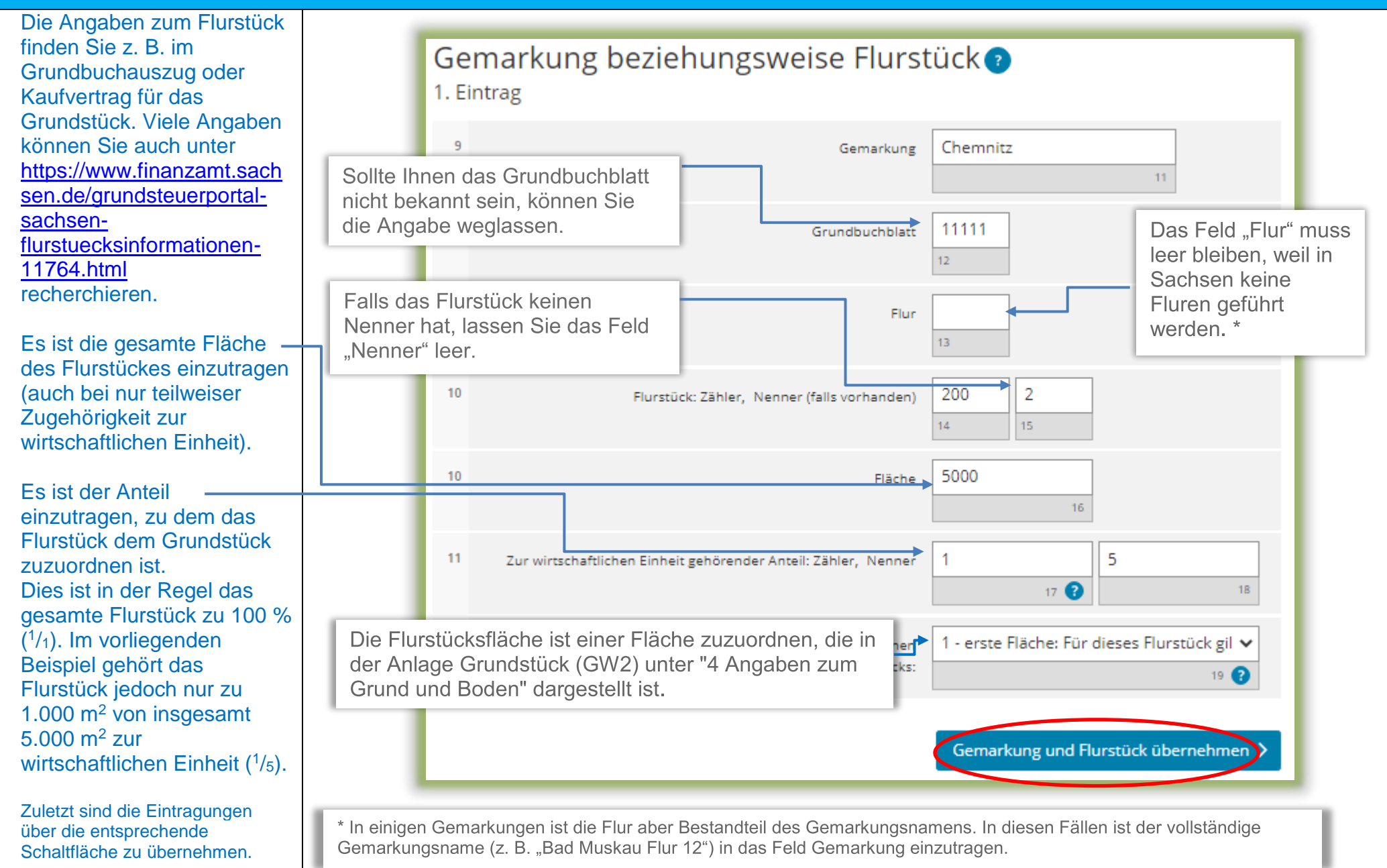

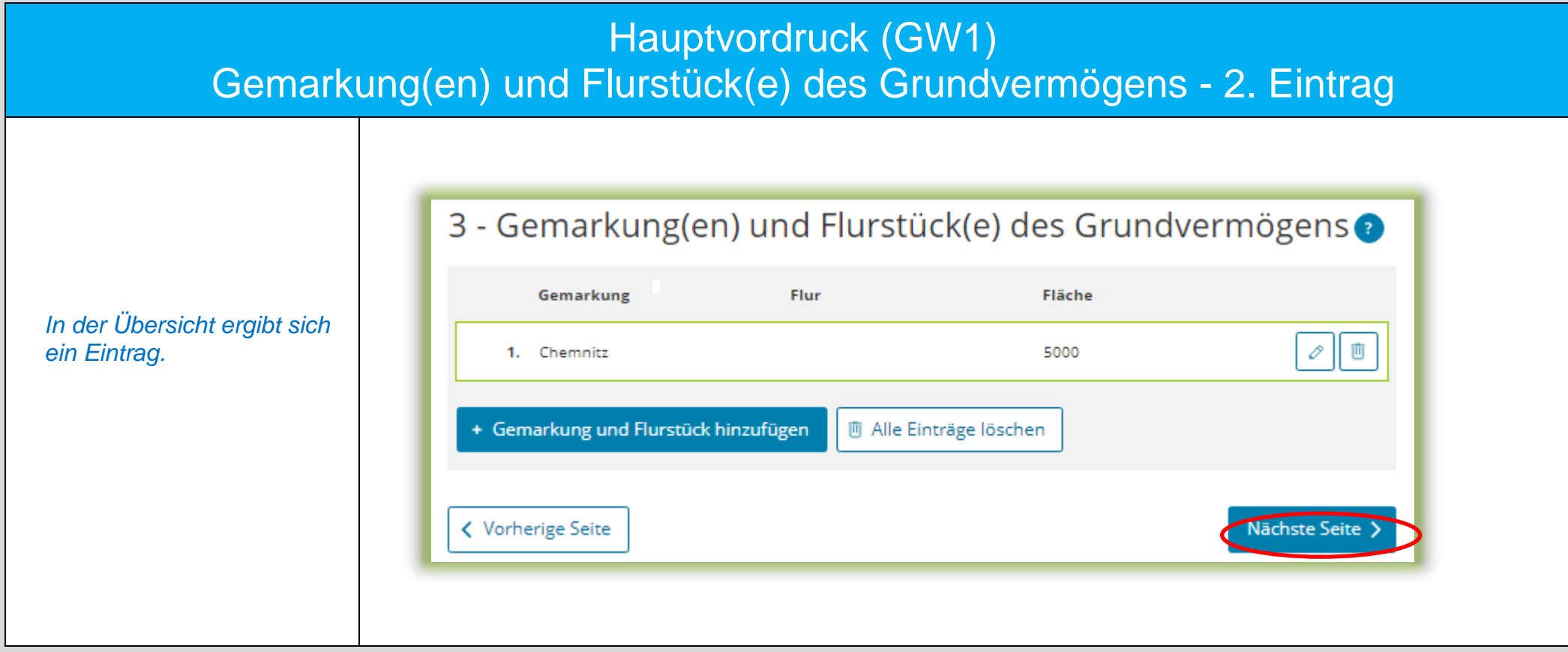

Die Eintragungen, wie auf den Seiten 11-15 beschrieben, sind auch hier vorzunehmen.

# Anlage Grundstück (GW2) Angaben zur Grundstückart

A second leader the control  $\sigma$  and an algebra  $\sigma$  and  $\sigma$ 

 $\overline{a}$ 

Die Auswahl "Zweifamilienhaus" *wie im Beispiel* ist zu treffen, wenn die folgenden Voraussetzungen vorliegen:

- Wohngrundstück mit zwei Wohnungen
- eine ggf. vorliegende Mitbenutzung für betriebliche oder öffentliche Zwecke beträgt – berechnet nach der Wohnund Nutzfläche –weniger als 50 Prozent und beeinträchtigt die Eigenart als Zweifamilienhaus nicht wesentlich
- **es liegt kein** Wohnungseigentum (Eigentumswohnung) vor

Sind diese Voraussetzungen nicht erfüllt, ist eine andere Grundstücksart zu wählen. Hilfe zur Auswahl der zutreffenden Grundstücksart finden Sie durch Klick auf das Fragezeichen.

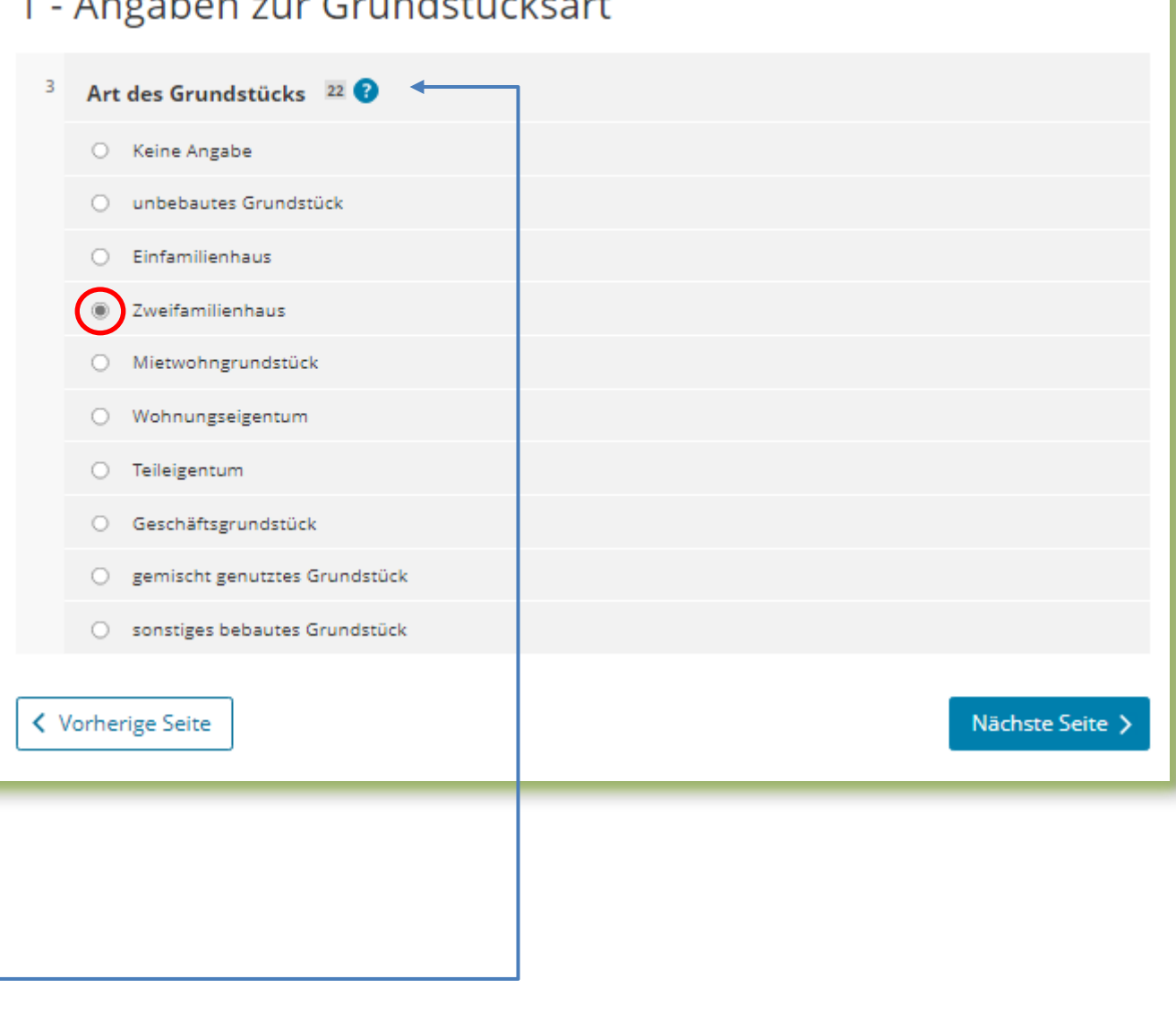

#### Anlage Grundstück (GW2)

# Angaben zu Grundsteuerbefreiungen/ Angaben zu Grundsteuervergünstigungen

Sollte das Zweifamilienhaus insgesamt steuerbefreit sein oder eine Steuervergünstigung (z. B. Denkmalschutz) greifen, sind die zu befüllenden Felder durch Anklicken der entsprechenden Zeile einzublenden.

Im Regelfall – keine Steuerbefreiung oder Steuervergünstigung – sind die Felder nicht einzublenden, sondern die "Nächste Seite" zu wählen.

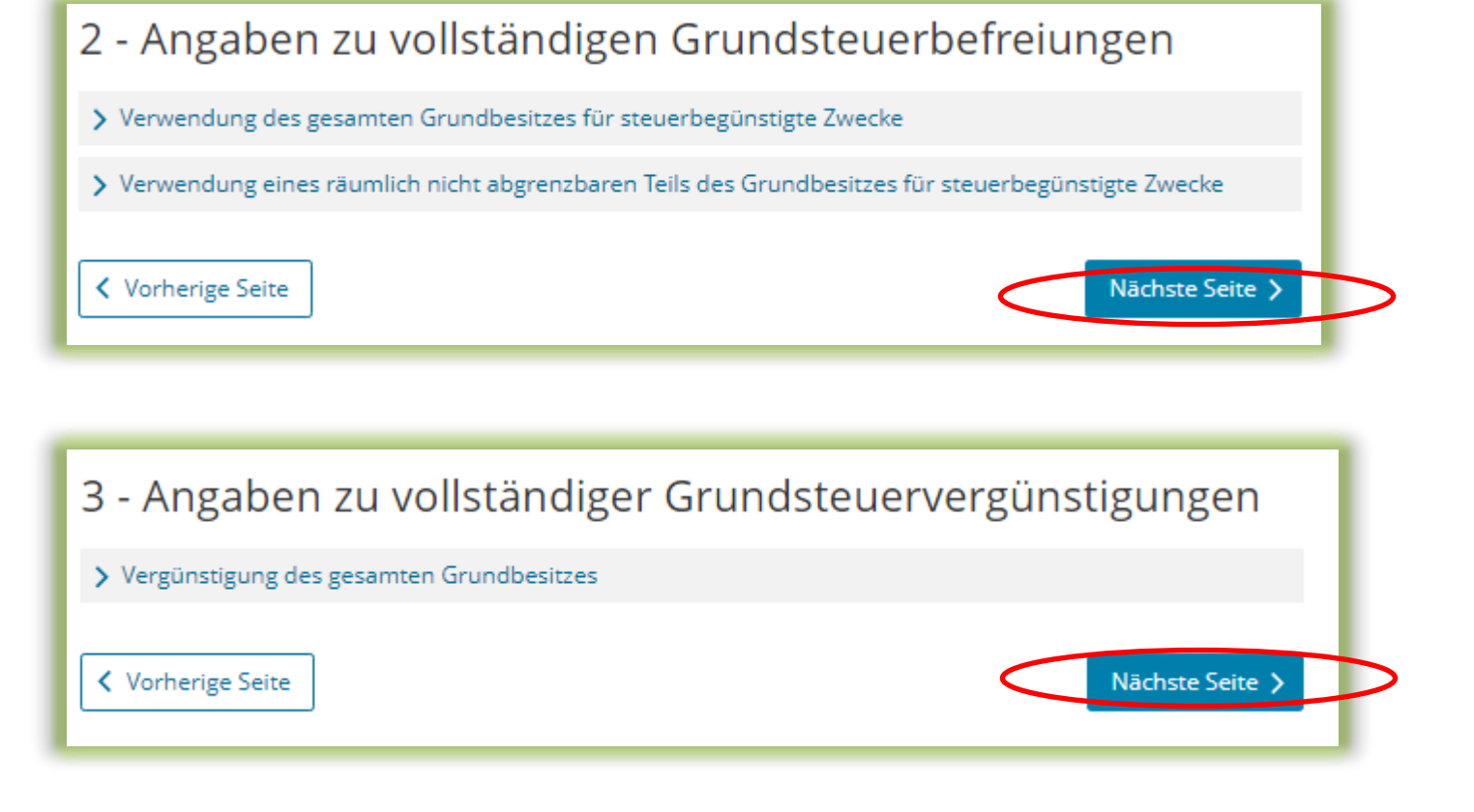

## Anlage Grundstück (GW2) Angaben zum Grund und Boden

Sie benötigen den Bodenrichtwert der Zone, in der Ihr Grundstück liegt. Über die Internetseite

[https://www.finanzamt.sachse](https://www.finanzamt.sachsen.de/grundsteuerportal-sachsen-flurstuecksinformationen-11764.html) [n.de/grundsteuerportal](https://www.finanzamt.sachsen.de/grundsteuerportal-sachsen-flurstuecksinformationen-11764.html)[sachsen](https://www.finanzamt.sachsen.de/grundsteuerportal-sachsen-flurstuecksinformationen-11764.html)[flurstuecksinformationen-](https://www.finanzamt.sachsen.de/grundsteuerportal-sachsen-flurstuecksinformationen-11764.html)[11764.html](https://www.finanzamt.sachsen.de/grundsteuerportal-sachsen-flurstuecksinformationen-11764.html)

können Sie durch Eingabe der Lage Ihres Grundstücks diesen Bodenrichtwert ermitteln.

Wenn für das Grundstück im Grundsteuerportal ein Bodenrichtwert ausgewiesen ist: Die Fläche ergibt sich aus der Summe der (anteiligen) Flächen der Flurstücke, die auf das Grundstück entfallen, wie sie im Hauptvordruck (GW1) unter "3 – Gemarkung(en) und Flurstück(e) des Grundvermögens" angegeben worden sind.

*Im vorliegenden Beispiel gehört nach den Eintragungen im Hauptvordruck (GW1) das Flurstück 200/2 mit 5.000 m² zu <sup>1</sup> /<sup>5</sup> zum Grundstück. Die hier einzutragende Fläche beträgt demnach 1.000 m². Im Grundsteuerportal Sachsen werden 300 EUR als Bodenrichtwert ausgewiesen.*

#### 4 - Angaben zum Grund und Boden

#### Angaben zu Fläche und Bodenrichtwert des (Teil-)Grundstücks

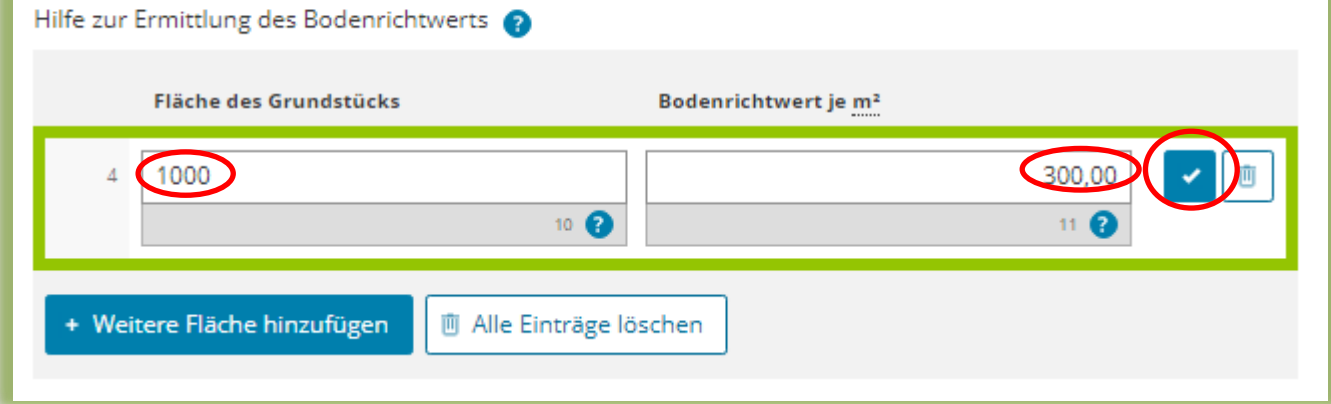

#### Hinweise:

In der Regel liegt das gesamte Grundstück in einer Bodenrichtwertzone. Deshalb ist regelmäßig nur ein Bodenrichtwert anzugeben.

Unter [https://www.finanzamt.sachsen.de/faq-zu-daten-im-grundsteuerportal-sachsen-](https://www.finanzamt.sachsen.de/faq-zu-daten-im-grundsteuerportal-sachsen-11782.html)[11782.html](https://www.finanzamt.sachsen.de/faq-zu-daten-im-grundsteuerportal-sachsen-11782.html) finden Sie FAQ (häufig gestellte Fragen) zu Daten im Grundsteuerportal. Dort erhalten Sie weitere Informationen zum Bodenrichtwert und wie er in der Erklärung anzugeben ist. Hier wird ebenfalls darüber informiert, wie die Erklärung auszufüllen ist. wenn mehrere Bodenrichtwerte für das Grundstück gelten.

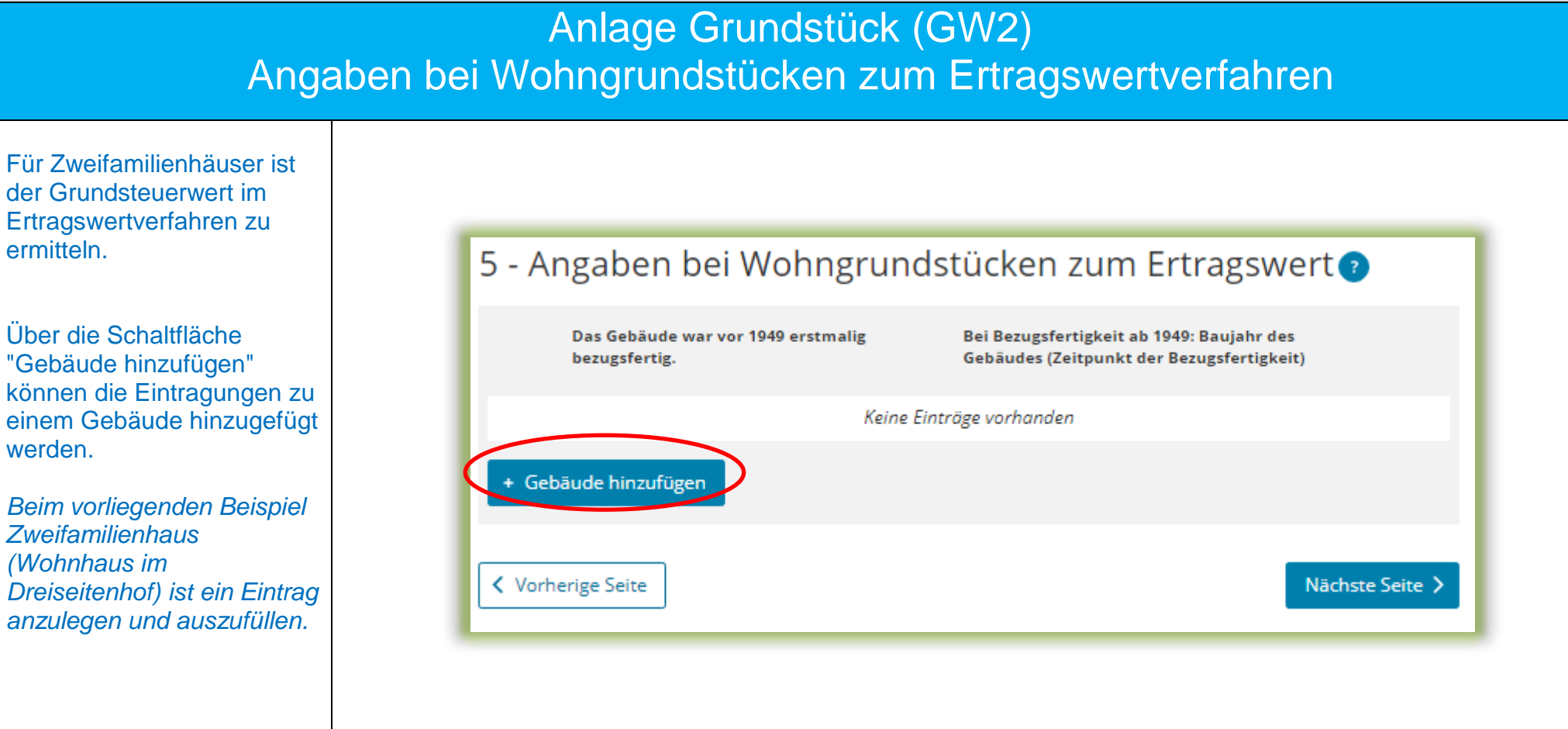

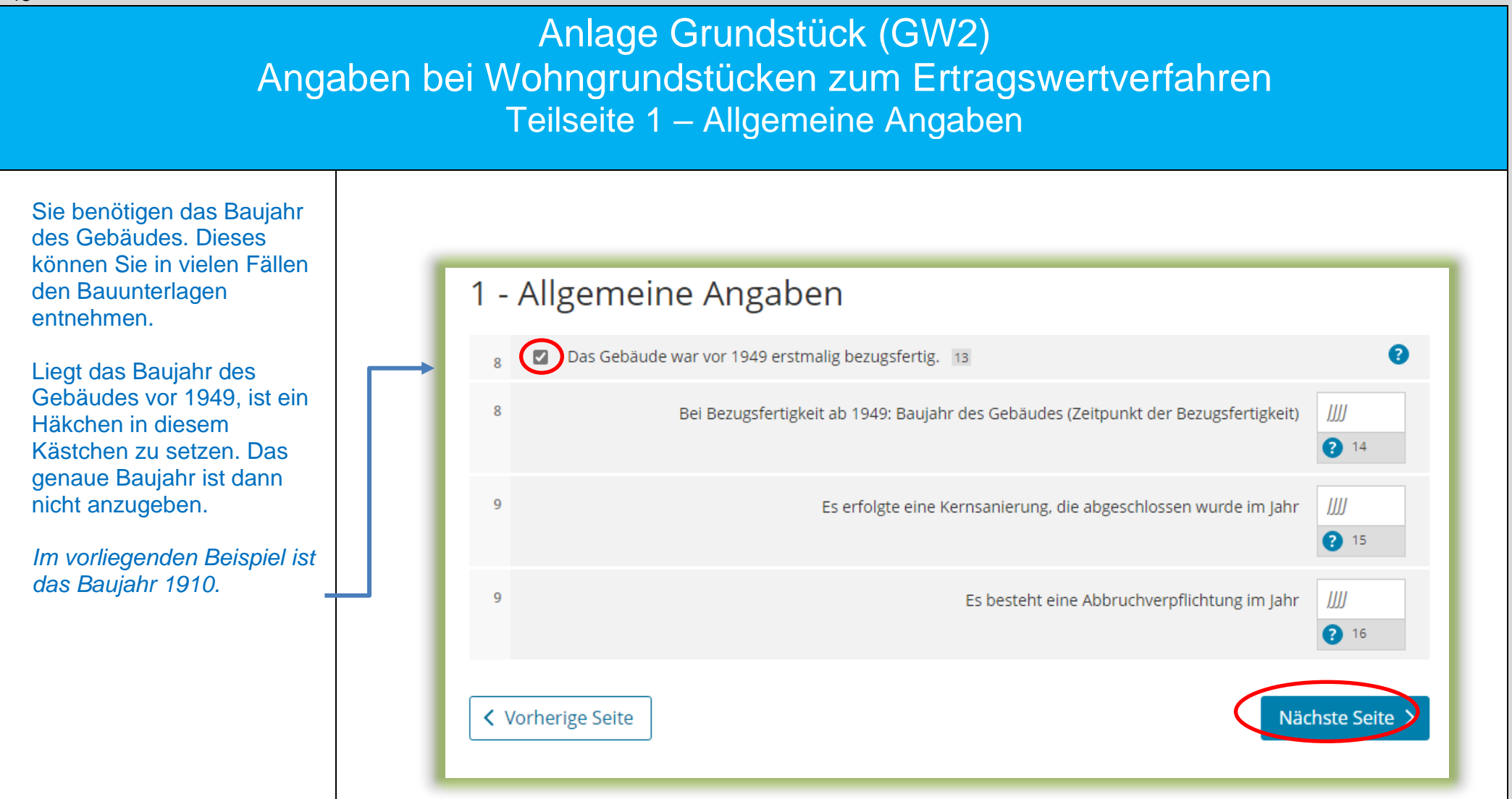

Anlage Grundstück (GW2) Angaben bei Wohngrundstücken zum Ertragswertverfahren Teilseite 2 – Garagen- und Tiefgaragenstellplätze

Gehören zum Grundstück eine oder mehrere Garagen- oder Tiefgaragenstellplätze, ist hier die entsprechende Anzahl einzutragen.

*Zu dem Zweifamilienhaus im Beispiel gehört das Scheunengebäude mit 4 Stellplätzen.*

Bitte beachten Sie: Stellplätze im Freien und Carports sind bei Wohngrundstücken nicht anzugeben.

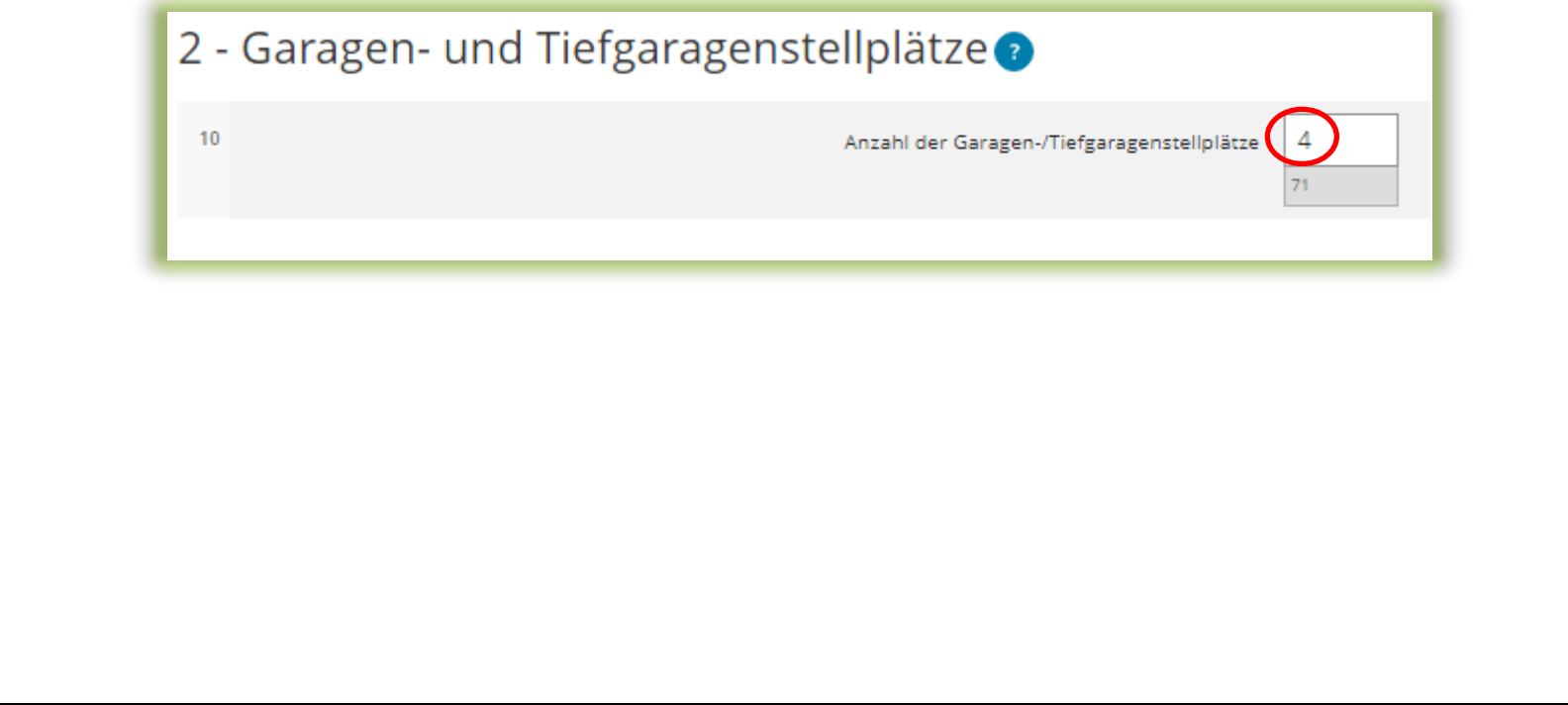

Anlage Grundstück (GW2) Angaben bei Wohngrundstücken zum Ertragswertverfahren Teilseite 3 – Angaben zu den Wohn- und Nutzflächen

Sie benötigen die jeweilige Wohnfläche. Erläuterungen zur Wohnfläche finden Sie auf der nächsten Seite.

Bei der Berechnung im Ertragswertverfahren wird zwischen drei Kategorien von Wohnungsgrößen unterschieden:

 $\bullet$  kleiner als 60 m<sup>2</sup>

- 60 m² bis unter 100 m²
- 100 m² und größer

Die Wohnfläche des Gebäudes – *im Beispiel einmal 60 m² und einmal 70 m² = zusammen 130 m²* – ist in der entsprechenden Kategorie – *im Beispiel sind beide Wohnungen zwischen 60 und unter 100 m<sup>2</sup> groß* – einzutragen.

*Die Anzahl ist hier 2, da in dem Zweifamilienhaus im Beispiel zwei Wohnungen in der Kategorie zwischen 60 und unter 100 m<sup>2</sup> liegen.*

#### 3 - Angaben zu den Wohn- und Nutzflächen

Bei Ein- und Zweifamilienhäusern und bei Wohnungseigentum: Tragen Sie die Wohn- und Nutzfläche insgesamt ein.

Bei Mietwohngrundstücken: Geben Sie bitte nur die Wohnfläche an und tragen die Nutzflächen zusätzlich im Abschnitt "Bei Mietwohngrundstücken: weitere Nutzflächen, die keine Wohnflächen sind" ein.

#### Wohnungen mit einer Wohnfläche von 60 m<sup>2</sup> bis unter 100 m<sup>2</sup>  $12<sup>12</sup>$ Anzahl der Wohnungen mit einer Wohnfläche von 60 m<sup>2</sup> bis unter 100 m<sup>2</sup> 130 12 mit einer gesamten Wohnfläche

#### Anlage Grundstück (GW2)

Angaben bei Wohngrundstücken zum Ertragswertverfahren Hinweise zur Ermittlung der Wohnfläche beim Einfamilienhaus

Die Wohnfläche kann in der Regel den Bauunterlagen oder dem Kauf- oder Mietvertrag entnommen werden. Sie kann auch selbst ausgemessen werden. Die Beauftragung eines Gutachters oder Architekten ist **nicht** erforderlich.

Die Wohnfläche ist regelmäßig nach der Wohnflächenverordnung (WoFlV) zu ermitteln. Alternativ kann eine bis zum 31.12.2003 nach der Zweiten Berechnungsverordnung erstellte Berechnung der Wohnfläche verwendet werden.

Zubehörräume wie Kellerräume, Abstellräume und Kellerersatzräume außerhalb der Wohnung, Waschküchen (ohne WC, Dusche oder Badewanne), Trockenräume, Heizungsräume und Garagen gehören nicht zur Wohnfläche.

Dahingegen gehören Räume im Kellergeschoss, die zum Wohnen geeignet sind, grundsätzlich zur Wohnfläche, wenn sie beheizt sind und über mindestens ein Fenster verfügen. Ein häusliches Arbeitszimmer gehört ebenfalls zur Wohnfläche.

Flächen, die zu anderen als Wohnzwecken genutzt werden, gelten als Wohnfläche. Sie sind bei Ein- und Zweifamilienhäusern zu der jeweiligen Wohnfläche zu addieren.

*Gäbe es also in dem vorgenannten Beispiel neben der Wohnfläche von 60 m² und 70 m² noch einen Raum mit einer Größe von 20 m², der von einem Bruder (der die Wohnung mit 60 m² bewohnt) für freiberufliche Zwecke genutzt wird, ist für diese Wohnung insgesamt 80 m² und für die andere Wohnung weiterhin 70 m² zu berücksichtigen. Beide Wohnungen erreichen nicht die 100 m², so dass weiterhin 2 Wohnungen mit einer Fläche von 150 m² unter "Wohnungen mit einer Gesamtfläche von 60 m² bis unter 100 m²" einzutragen wären.*

#### Anlage Grundstück (GW2) Angaben bei Wohngrundstücken zum Ertragswertverfahren Teilseite 4

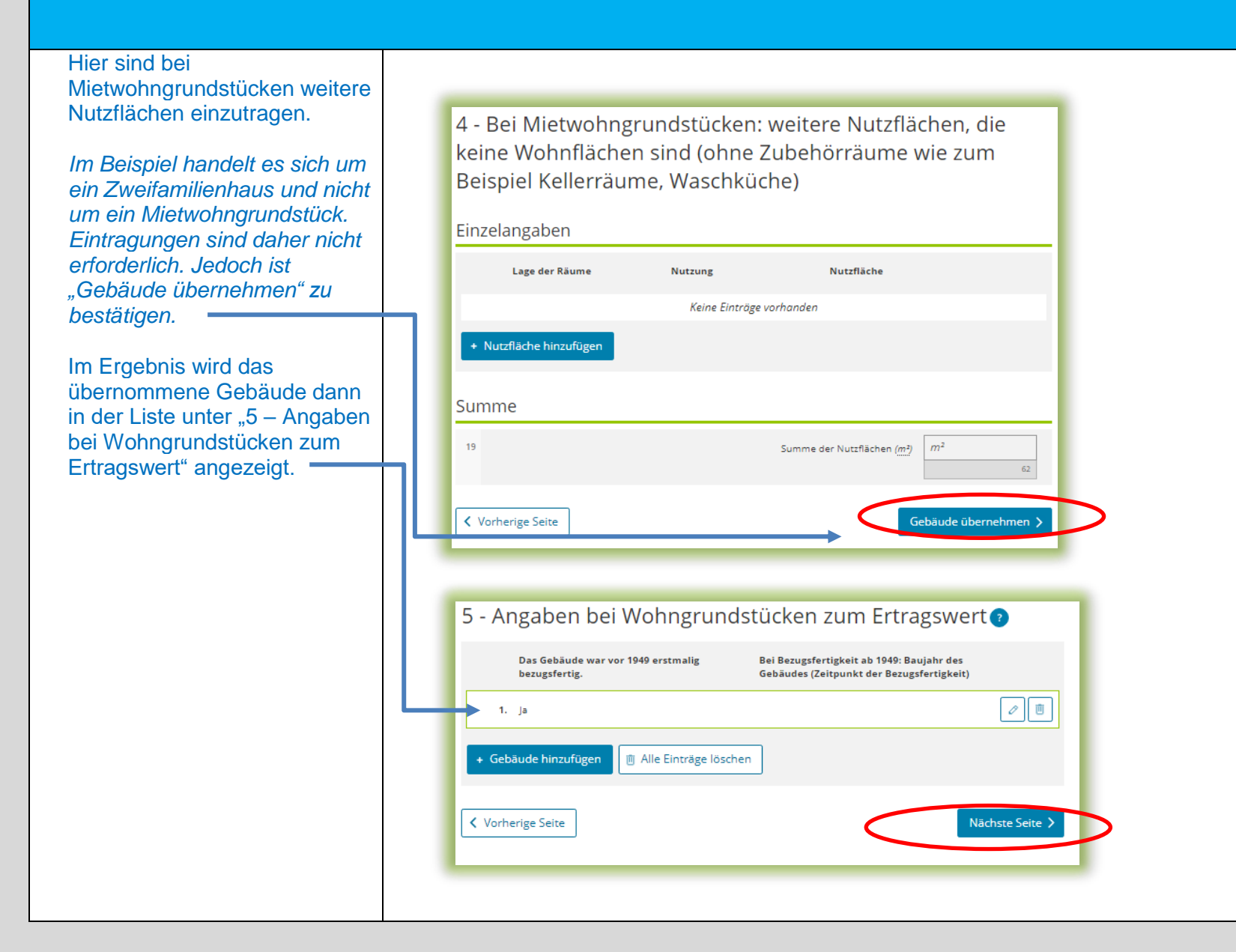

## Anlage Grundstück (GW2)

#### Angaben bei Wohngrundstücken zum Ertragswertverfahren

**Hinweis** 

Bitte beachten Sie: Angaben zu Wohngrundstücken (zum Ertragswert) und zu Nichtwohngrundstücken (zum Sachwert) innerhalb einer Erklärung schließen sich gegenseitig aus.

*Im Beispiel handelt es sich um ein Wohngrundstück in Form eines Zweifamilienhauses. Es dürfen daher keine Angaben zum Sachwert bei Nichtwohngrundstücken gemacht werden.*

*Im Beispielsfall befindet sich auf dem Flurstück 200/2 neben dem Zweifamilienhaus ein zum Wohnhaus gehörendes Scheunengebäude, welches als Garage und als Abstellraum genutzt wird. Für dieses Gebäude sind keine Angaben zum Sachwert und auch keine Erklärung als "Nichtwohngrundstück" erforderlich.* 

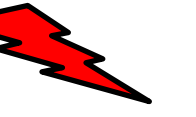

Im Beispielsfall (Erklärung über ein Wohngrundstück – Zweifamilienhaus) dürfen keine zusätzlichen Angaben zu Nichtwohngrundstücken gemacht werden!

- ▼ Anlage Grundstück (GW2)
- 1 Angaben zur Grundstücksart
	- <sup>o</sup> 2 Angaben zu vollständigen Grundsteuerbefreiungen
	- <sup>o</sup> 3 Angaben zu vollständiger Grundsteuervergünstigungen
- <sup>o</sup> 4 Angaben zum Grund und Boden
- 5 Angaben bei Wohngrundstücken zum Ertragswert
- 6 Angaben bei Nichtwohngrundstücken zum Sachwert
- <sup>o</sup> 7 Zusätzliche Angabe bei Wohnungs-/Teileigentum
- <sup>o</sup> 8 Frbbaurecht/Gebäude auf fremdem Grund und Boden

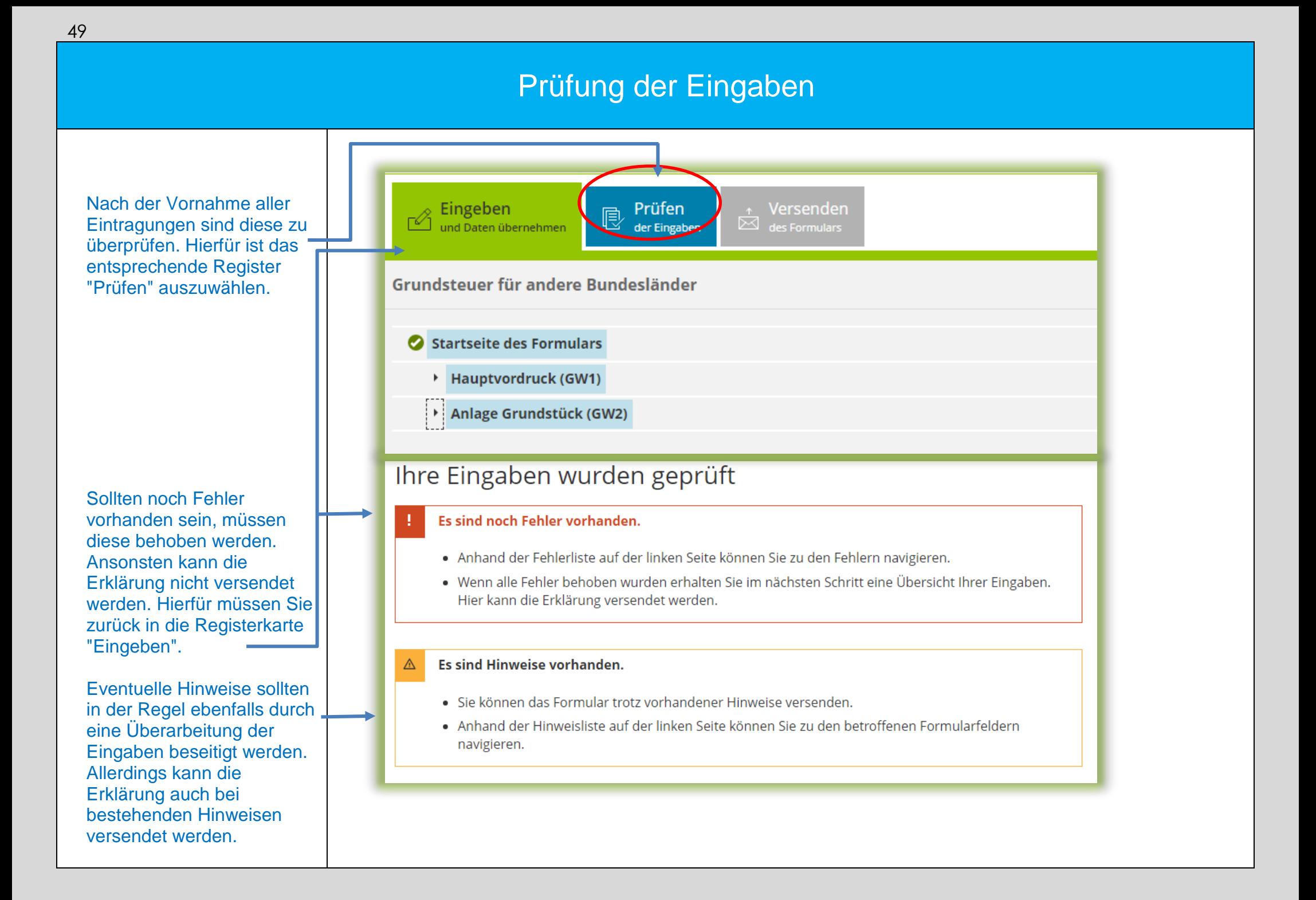

#### Versenden des Formulars

Nun kann die Erklärung durch Auswahl des Registers "Versenden" für den Versand vorbereitet werden.

Die anschließend eingeblendete Übersicht kann vor dem Absenden (!) noch über die "Drucken"- Schaltfläche bei Bedarf ausgedruckt werden. Die Schaltfläche befindet sich am Ende der Übersicht. Nach dem Versand finden Sie Ihre übermittelte Erklärung unter "Meine Formulare" -> Übermittelte Formulare.

Mit Klick auf die Schaltfläche "Absenden" wird die Erklärung versendet.

Die Erklärung ist damit abgeschlossen.

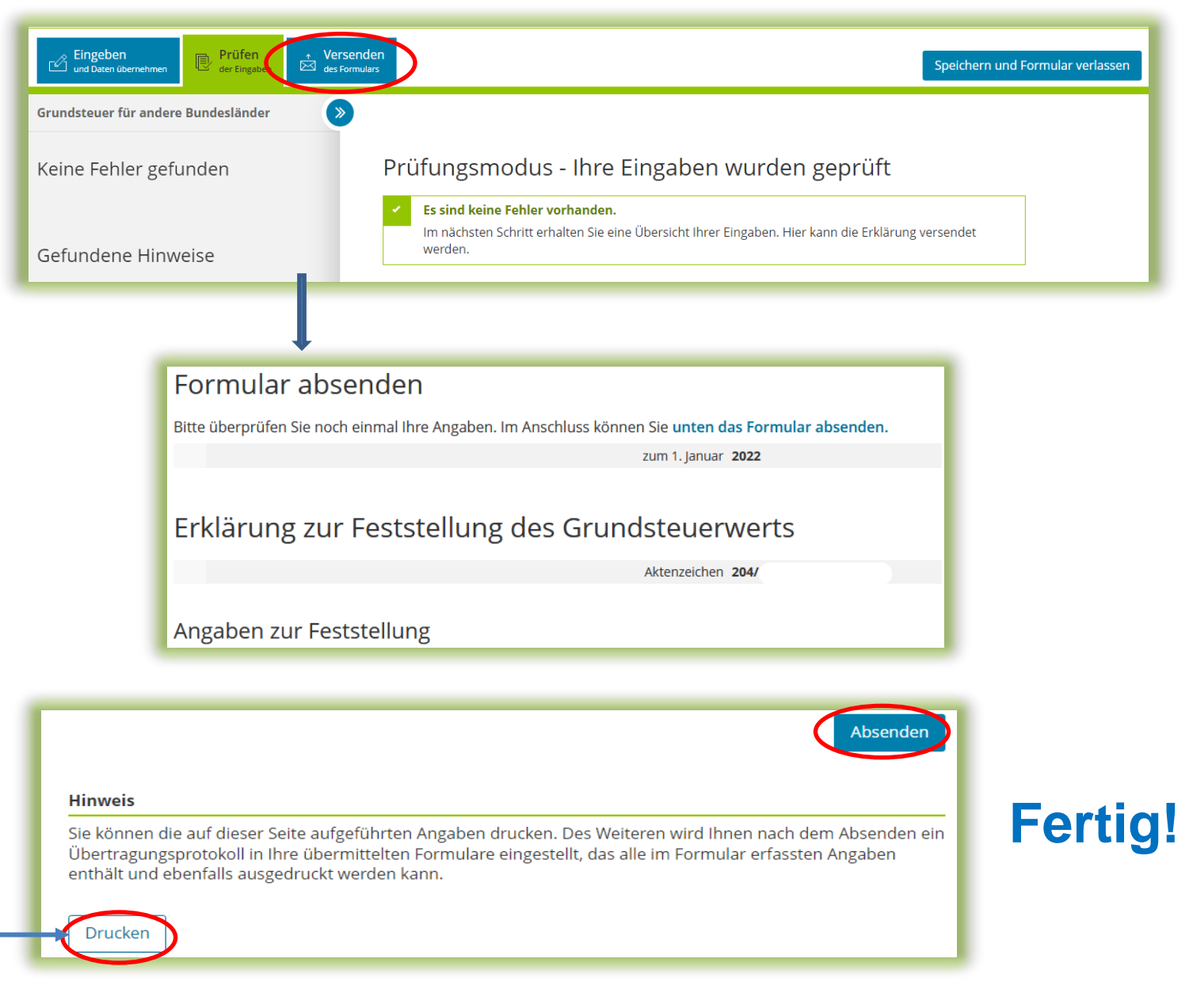